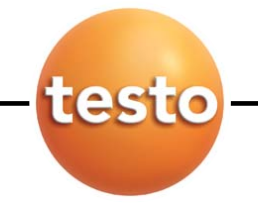

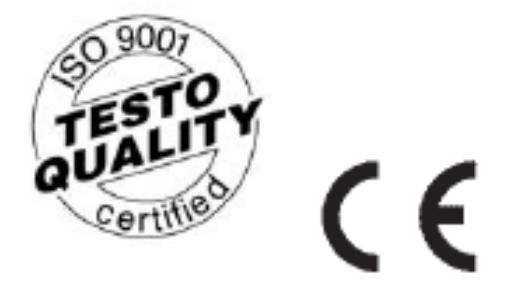

**testo 400** 参考级多功能测量仪 **testo 950** 参考级温度测量仪 **testo 650** 参考级湿度测量仪

操作手册 **V2.02**

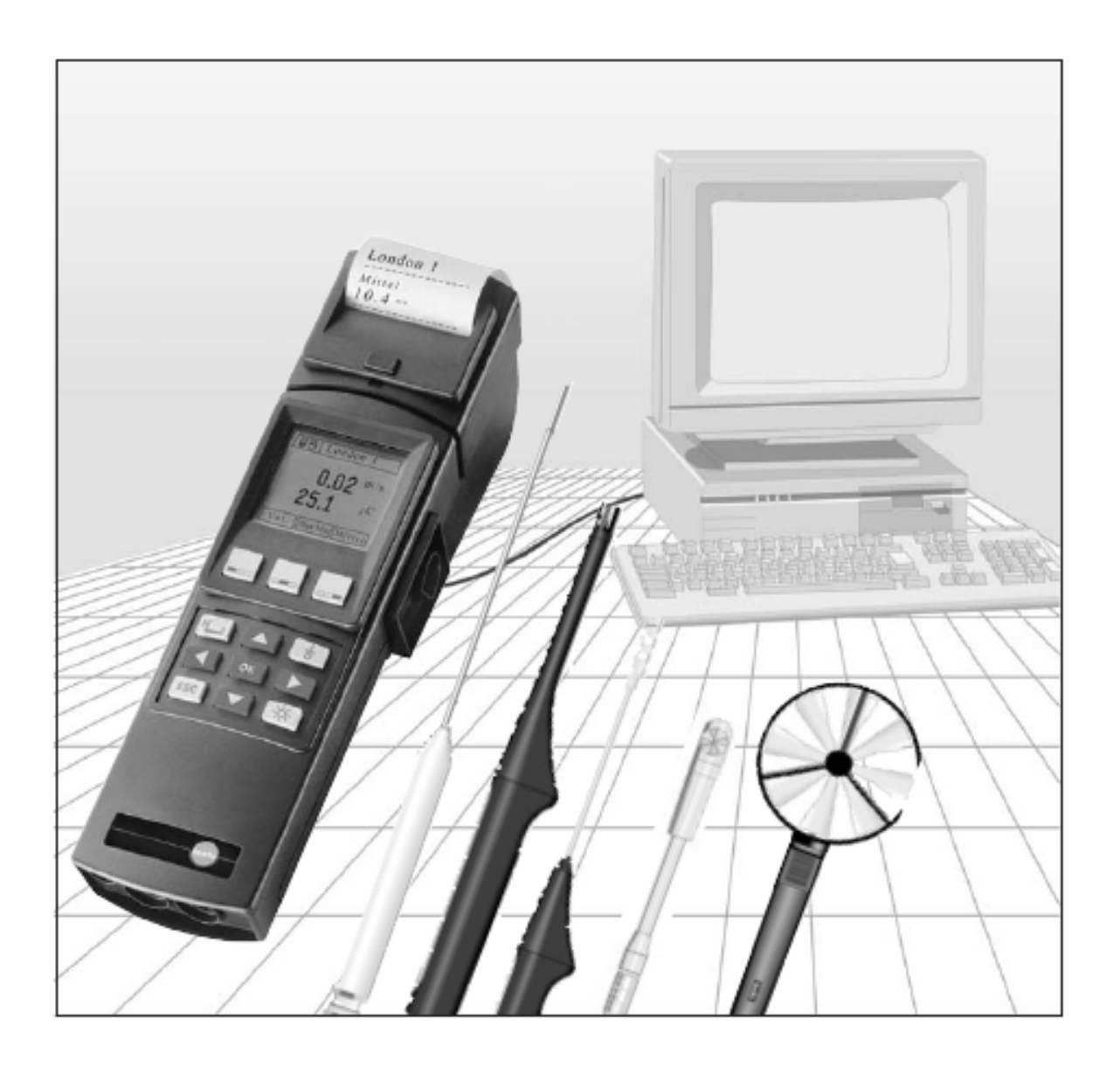

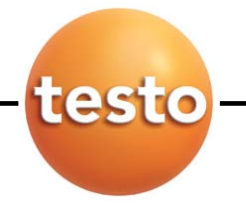

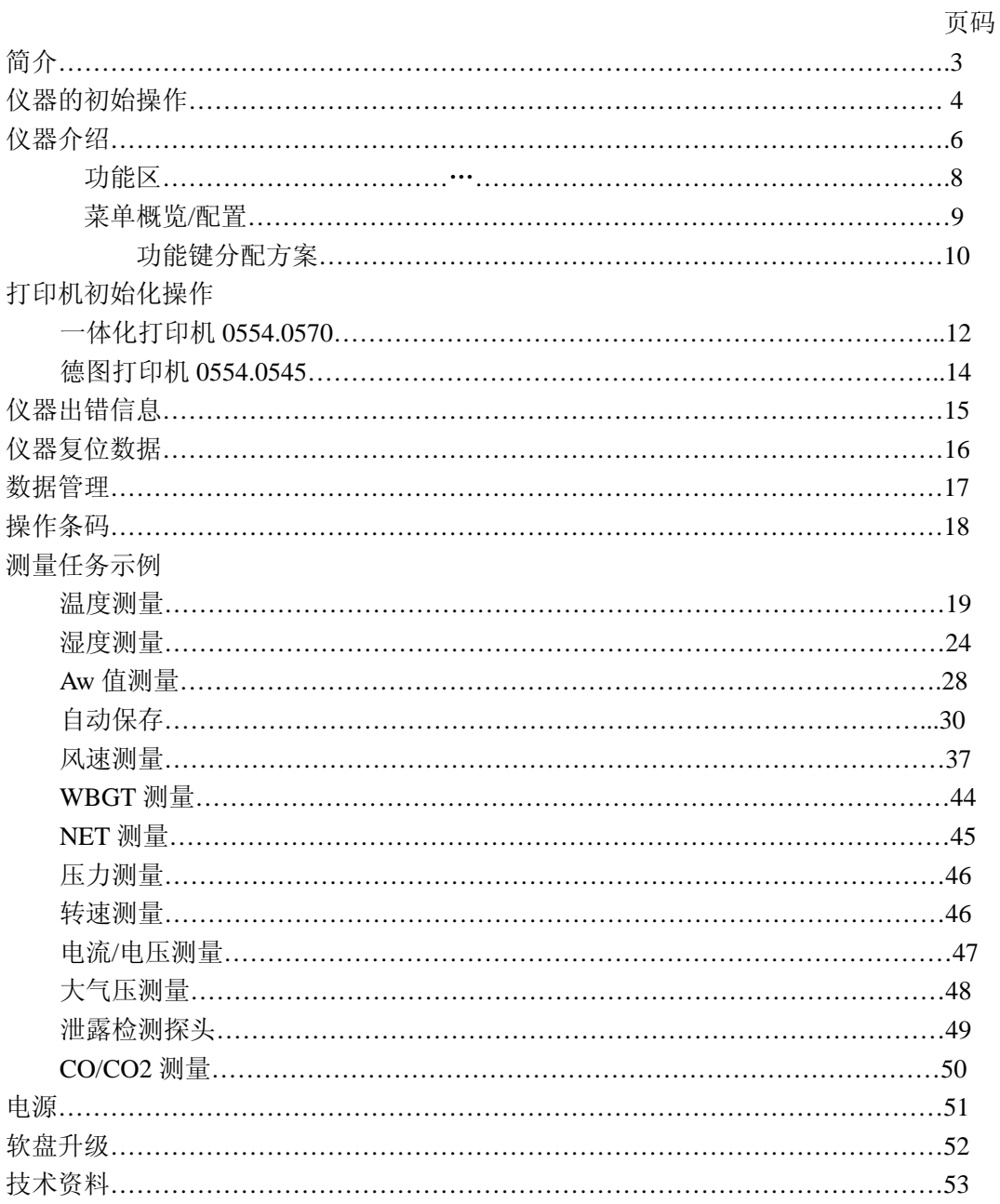

# $C \in$ 仪器符合 89/336/EWG 标准

© 1999 翻印版权 Testo GmbH&Co.

testo 400 产品以内的软件和软件结构均受全球版权条例的保障!

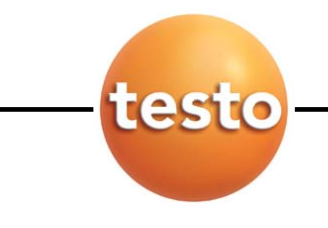

亲爱的用户:

购买德图测量仪器一定是您正确的选择,每年都有数以千计的用户购买我们的高质量产 品。这种情况源于以下原因:

- 1) 性能-价格比。价格合理而且性能可靠。
- 2) 根据不同的仪器,我们的保修期可延长至 3 年。
- 3) 基于 40 多年的专业仪器制造经验,我们能够针对您的测量任务提出理想的解决方案。
- 4) ISO 9001 质量认证保证了我们产品的质量。
- 5) 我们的产品根据 EU 的要求贴有 CE 标志。
- 6) 所有相关参数都附有标定证书并在当地提供标定服务,举办各种培训会以及提供技术 咨询。
- 7) 完善的售后服务。

您所购买的仪器是一种高度灵活的、可升级的测量系统。他们的测量范围及应用软件可 随不同的安装方式而变化。

打开仪器后,您立刻就会得到有关仪器类型、编号以及本仪器中使用的软件版本等信息。 其他相关信息如售后服务等资料可通过打印机得到(见 16 页)。

本手册将给出 **testo 400**、**testo 650** 和 **testo 950** 最大的工作范围。根据连接的探头类型和 分析参数的不同,功能亦有所限制 - 见下表:

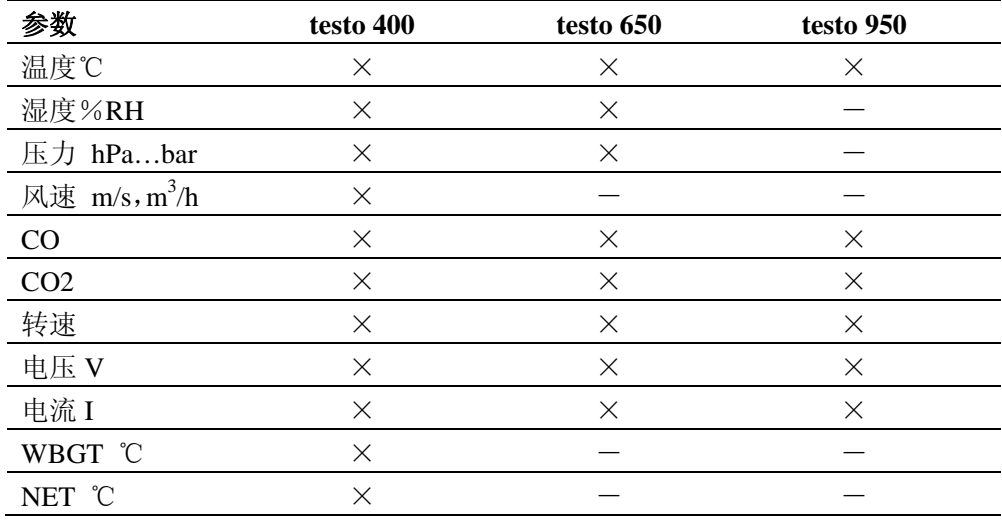

**testo 650** 和 **testo 950** 可以通过随后的升级软件而升级至 **testo 400** 的所有功能。 我们将根据不同行业用户的要求不断地对相应的仪器进行软件升级。您所要做的只是完 成用户注册以便我们直接通过 NEWS 下发通知。

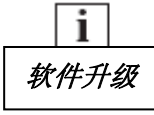

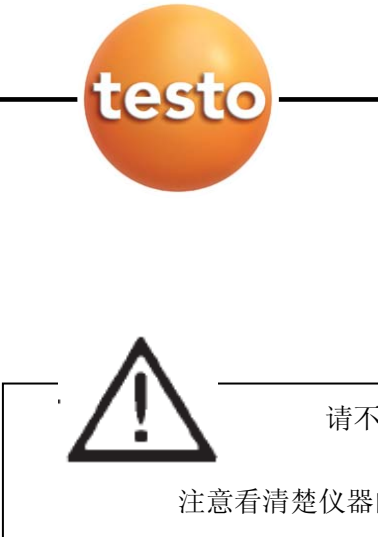

仪器初始化操作

请在开始操作前阅读此页:

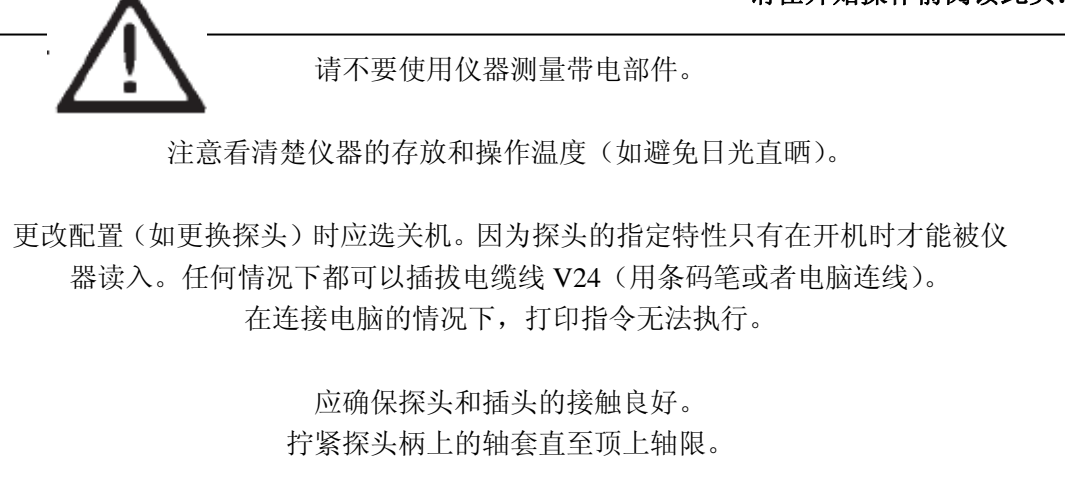

如果仪器被打开而操作不当导致损坏,仪器的保修失效。

德图充电电池

# 装入电池

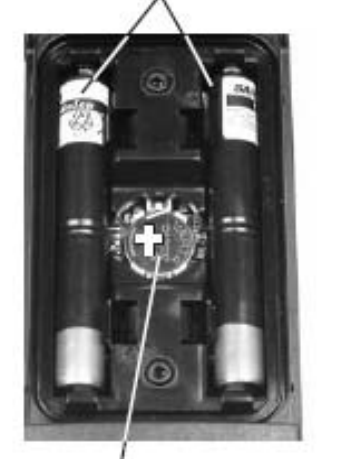

纽扣电池-在充电电池耗 尽或更换电池时保存内 存中的数据

打开仪器后盖,把纽扣电池(订货号 0515 0028)装入电池 盒带,"+"符号的一面向上。装入电池或德图充电电池(订 货号 0554 0196)。 注意电池极性!盖上电池盒盖。

参照索引,在"电源"章节进一步了解备选电源、充电模式、 电池质量、充电操作等信息。

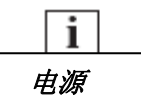

仪器初始化操作

第一次测量

# 简要说明见 **6-9** 页仪器简介

\_\_\_\_ 本标识表示进一步的信息显示。请在上下文中査找详细信息。<br><mark>↑</mark> 在给出的页码上即可得到有关信息。 在给出的页码上即可得到有关信息。

i 配置

注:在连接探头之前请先关机。

接好探头并开机以后,您马上就可以得到当前读数。如果是新的仪器,您 必须更新或定义保存在仪器中的数据:

- → 日期/时间
- → 自动关机
- → 单位
- → 采用的打印机类型(默认的打印机必须另外设置激活)

其他数据只能通过电脑软件来设定(见订购资料):

- → 信息(有关既定测量点的附加信息)
- → 您的地址

÷ 功能键 功能区 分配方案

在连接好探头以后,即可指定相应的功能键:

按下  $\bigcirc$  键直到相应的功能区反转显示。再按下 OK 键即可。此时屏幕 将在一张表格中按照相应的探头给出该功能键的分配方案。利用 或 ▽ 键选定相应的功能后,再通过 OK 键确认即可。(对某一功能键 进行多重分配是无法实现的)。

利用 << 翻訳 D | 键可以对其余两功能键进行功能分配。如果在没有功 能区反转显示的情况下按 $\boxed{\bigcup}_{\{a\}}\boxed{\sum}_{\{a\}}$ 、则当前参数下的测量功能被 激活。

testo

仪器简介

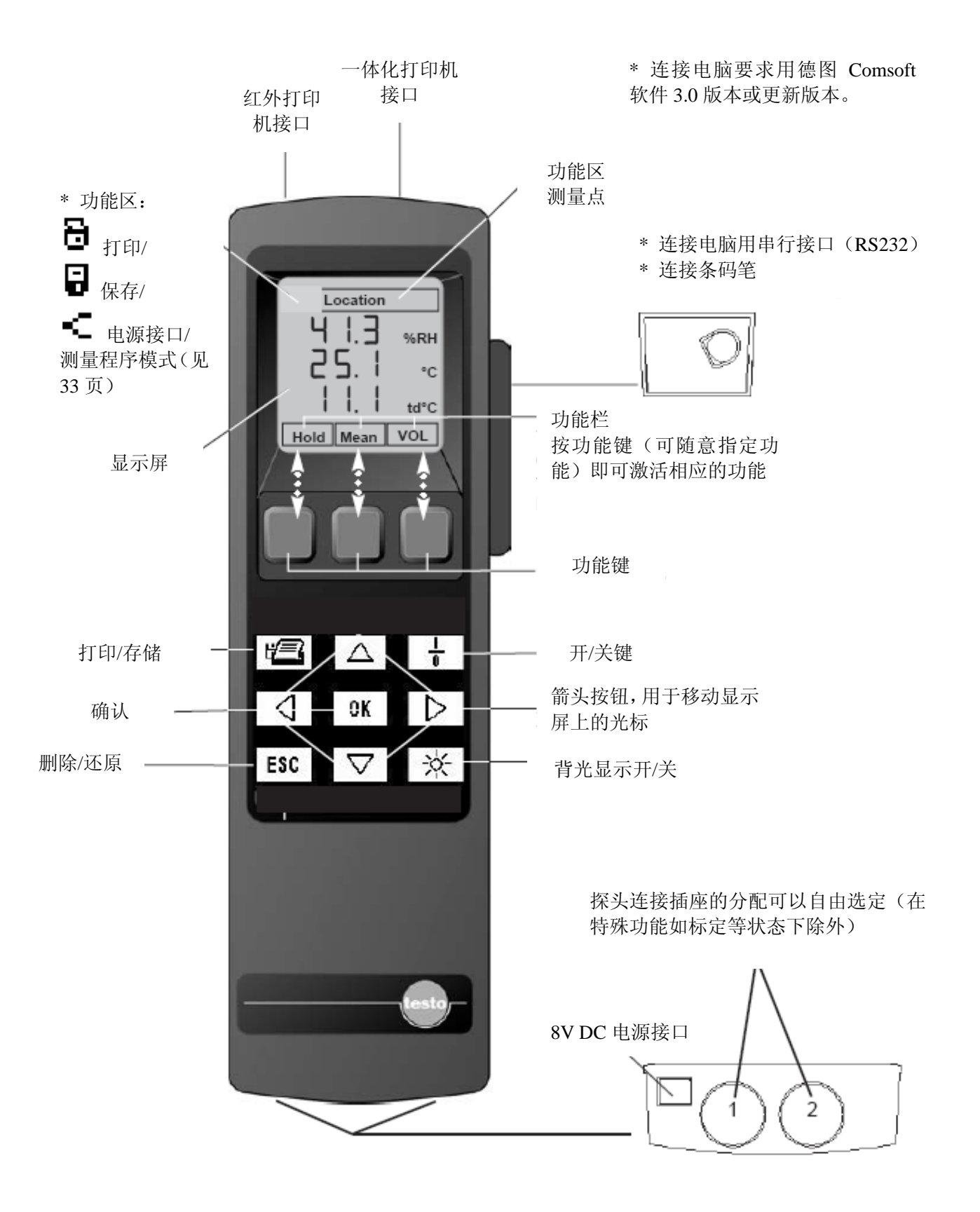

仪器简介

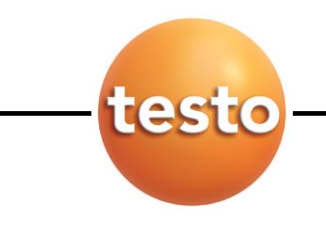

可以分别设定 5 个功能区,分布在数据显示区附近,提示测量过程中的一些附加功能信 息。设置这些可以直接激活的功能时,应先按 3键或 ■键退出测量视图。此时,当前 测量被中断。激活的功能区以黑底白字来显示(反转显示)。

利用 4 键或 图 键可以在当前功能区的各种选项之间切换。按 OK 键在新窗口中显示 可用的所有选项。

如果按 型键激活了数据传输功能,左上角显示出测量数据的传输目标区。数据将被存 入内存或发送至打印机。

右上角显示测量点,便于在打印或分析时把数据指定给相应的测量点。

底部显示 3 个当前有效的功能,分别指向 3 个功能键。功能键当前意义的变化取决于菜 单,而显示状态亦随着菜单的不同而变化。对应于任何一个菜单或任何一个探头,并不 是所有的功能键都一定具有某种意义。

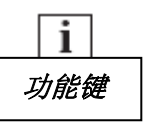

如果按 4 键或 <br> 图 键或 <br> 图 指为能区反转显示, 则表示当前参数状态下的测量已被激活。

**OK** 键用于实现从测量值显示到主菜单的切换, 或者激活选定的功能, 以及完成对选定 窗口内容的确认。

键用于删除选定的程序或功能,以及离开子菜单。通过该键可以离开各级子菜单, 直至回到主菜单。

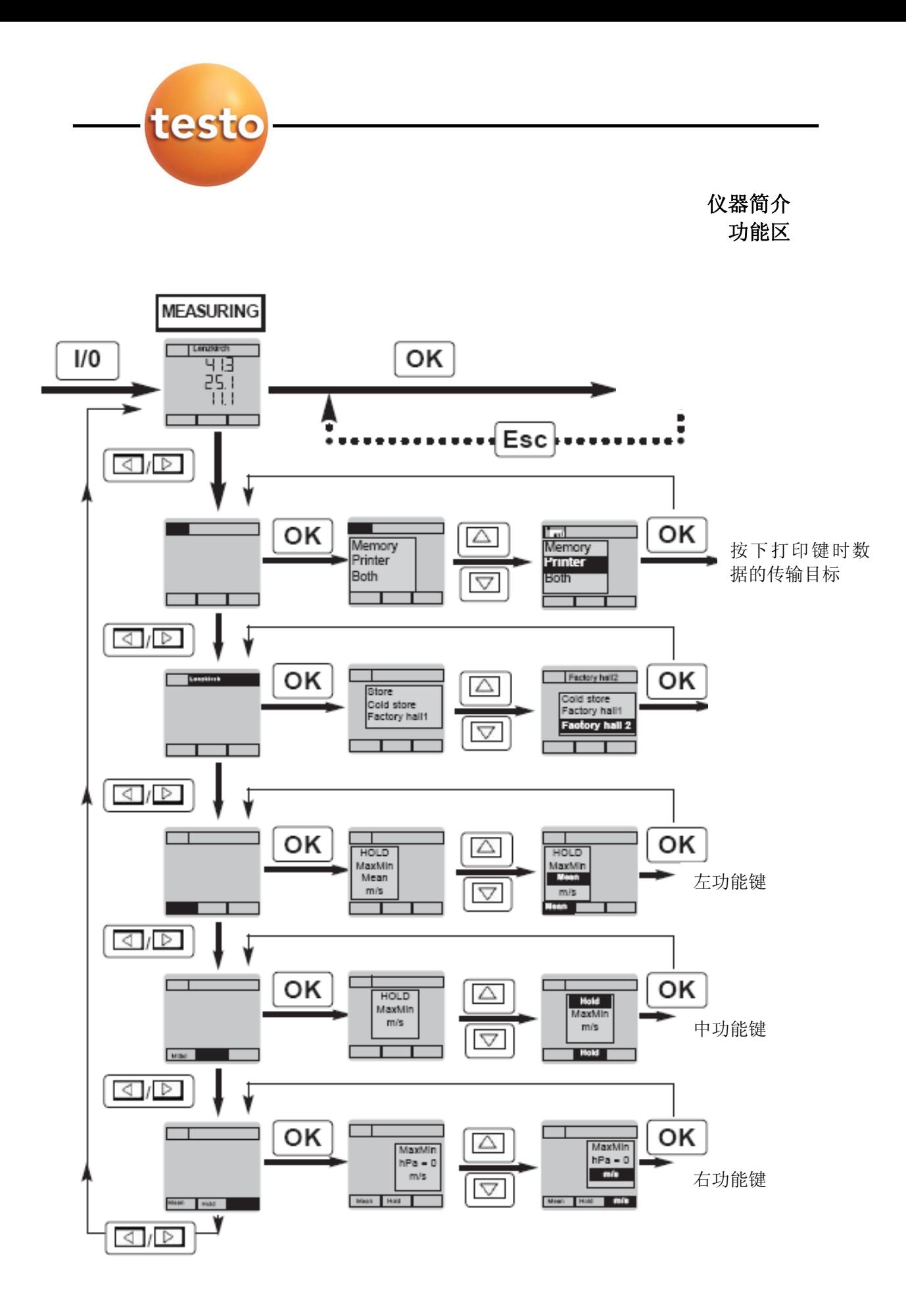

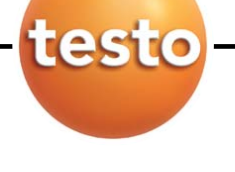

# 菜单概览 配置

主菜单

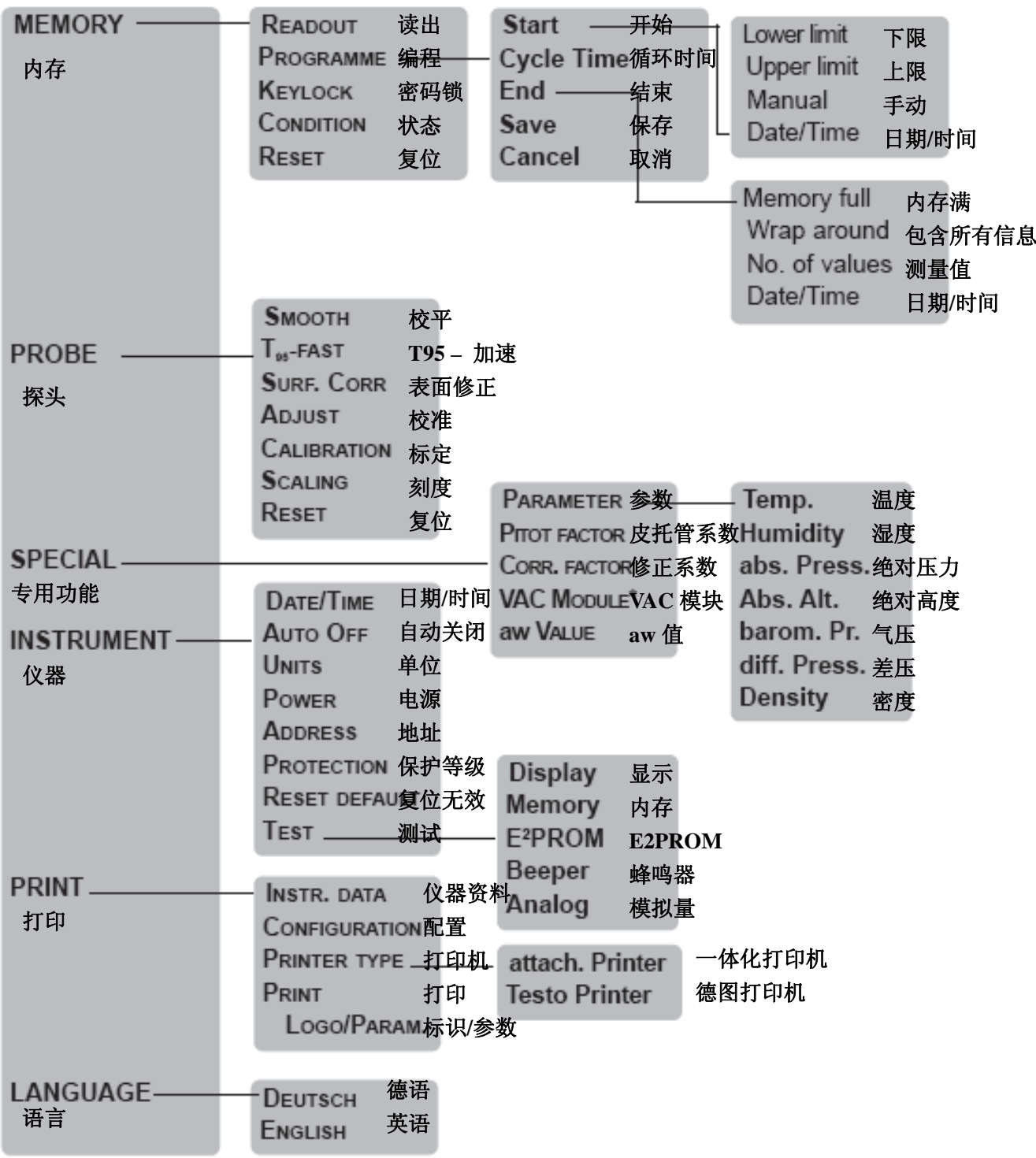

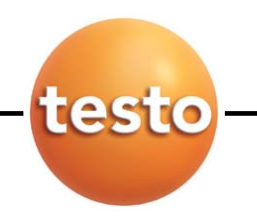

# 菜单概览 功能键分配方案

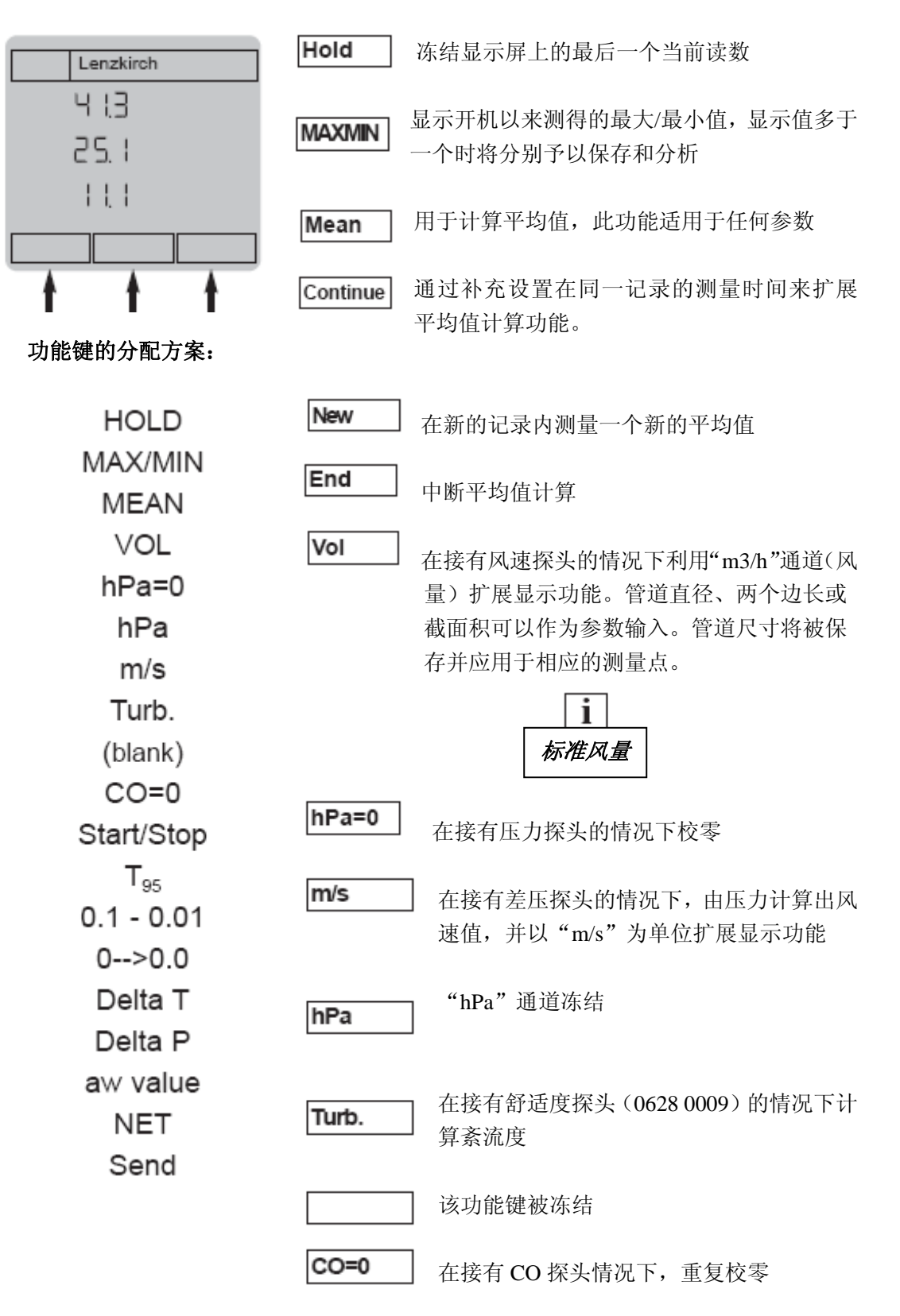

# 菜单概览 功能键分配方案

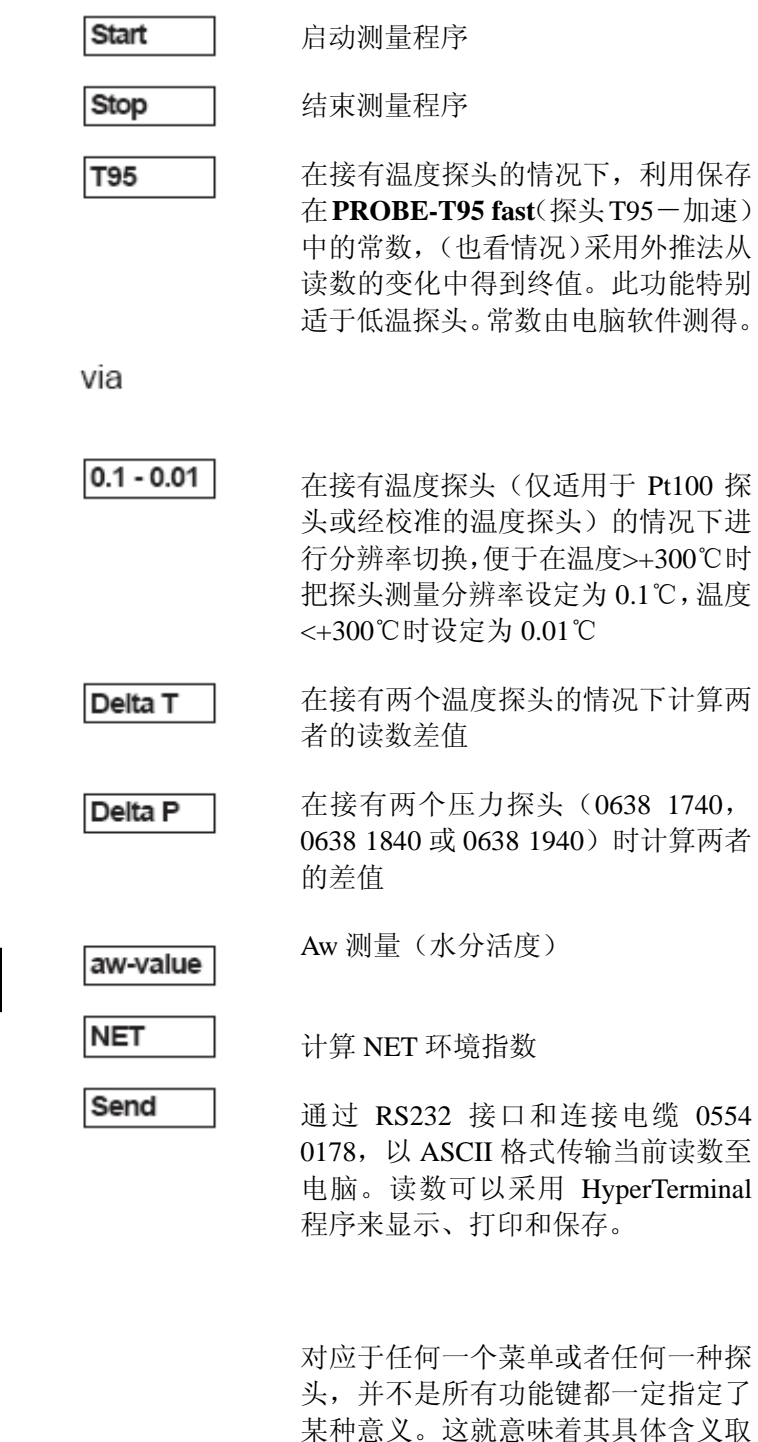

决于菜单,显示状态也随之变化。

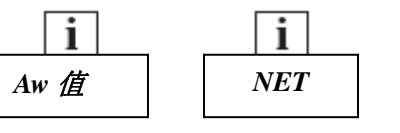

testo

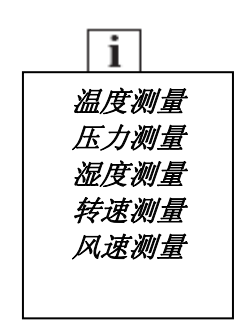

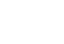

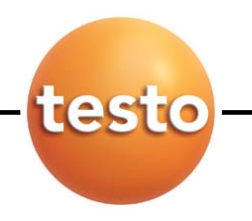

打印机初始化操作 一体化打印机 订货号 **0554 0570**

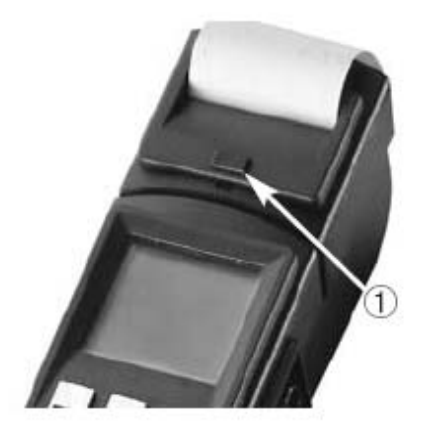

 $\blacksquare$ 

On

Line feed

∩f

**testo 400/650/950** 都装有一体化打印机接口,按①处 松开锁扣。

打印机左侧的开关具有以下三大功能:

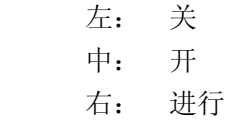

在"关"模式下,如果把开关切换到"进行",则打印 机将打印输出保存在机内的字符串作为打印测试。

装入电池时应注意电池的极性(4 节 1.5V 碱性电池或 相应的充电电池)!

如果装德图的充电电池 0554 0110(含 4 节标准充电电 池),充电电池必须在打印机外进行充电。

÷

# 更换打印纸

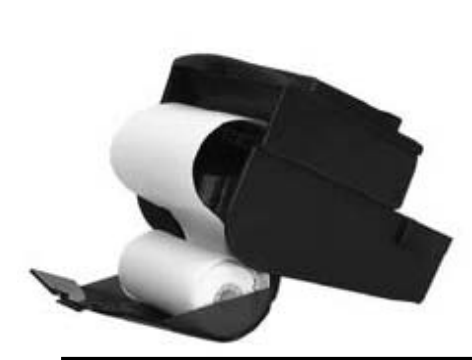

纸盒位于打印机的顶部。如图所示装好打印纸。 注:打印纸为热敏打印纸,也就是说只能单面打印。因 此注意正确地安装纸方向 把开关切换到"进行"即可转动纸卷

注: 打印机不会通过仪器来供电, 因此需分别开和关。 在约八分钟后没有操作打印机,则打印机自动进入省电模式。只要把打印机关闭后再 打开,便可重新启动打印机。 打印机即使是在省电模式下也会消耗电源。如果较长时间不用打印机,便需把它关闭。

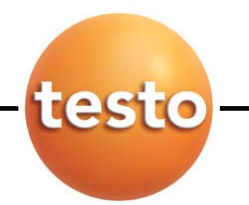

打印机初始化操作 一体化打印机 订货号 **0554 0570**

# 数据传输

一体化打印机具有功能强大地红外接口,机内设有数据缓冲器。按下打 印键 [ ] 以后, 数秒钟之内即可完成数据传输。在仪器确认接收之前 应保证传输线路中无障碍。

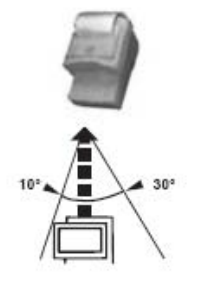

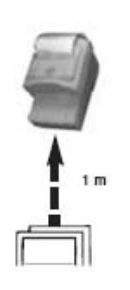

打印输出:

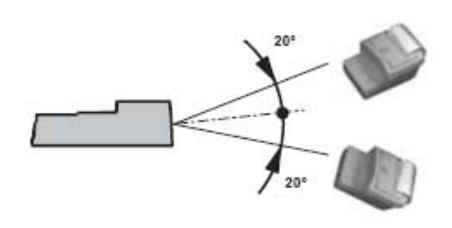

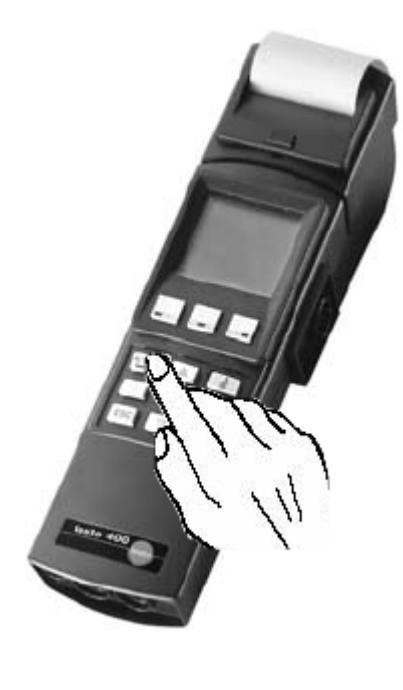

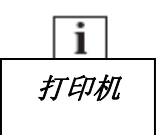

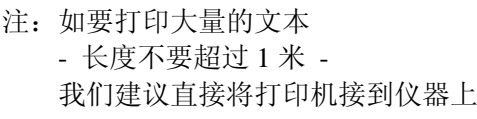

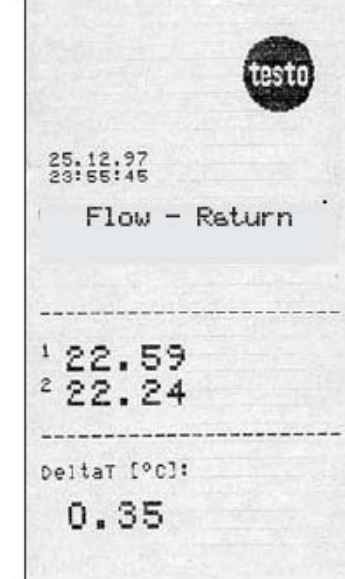

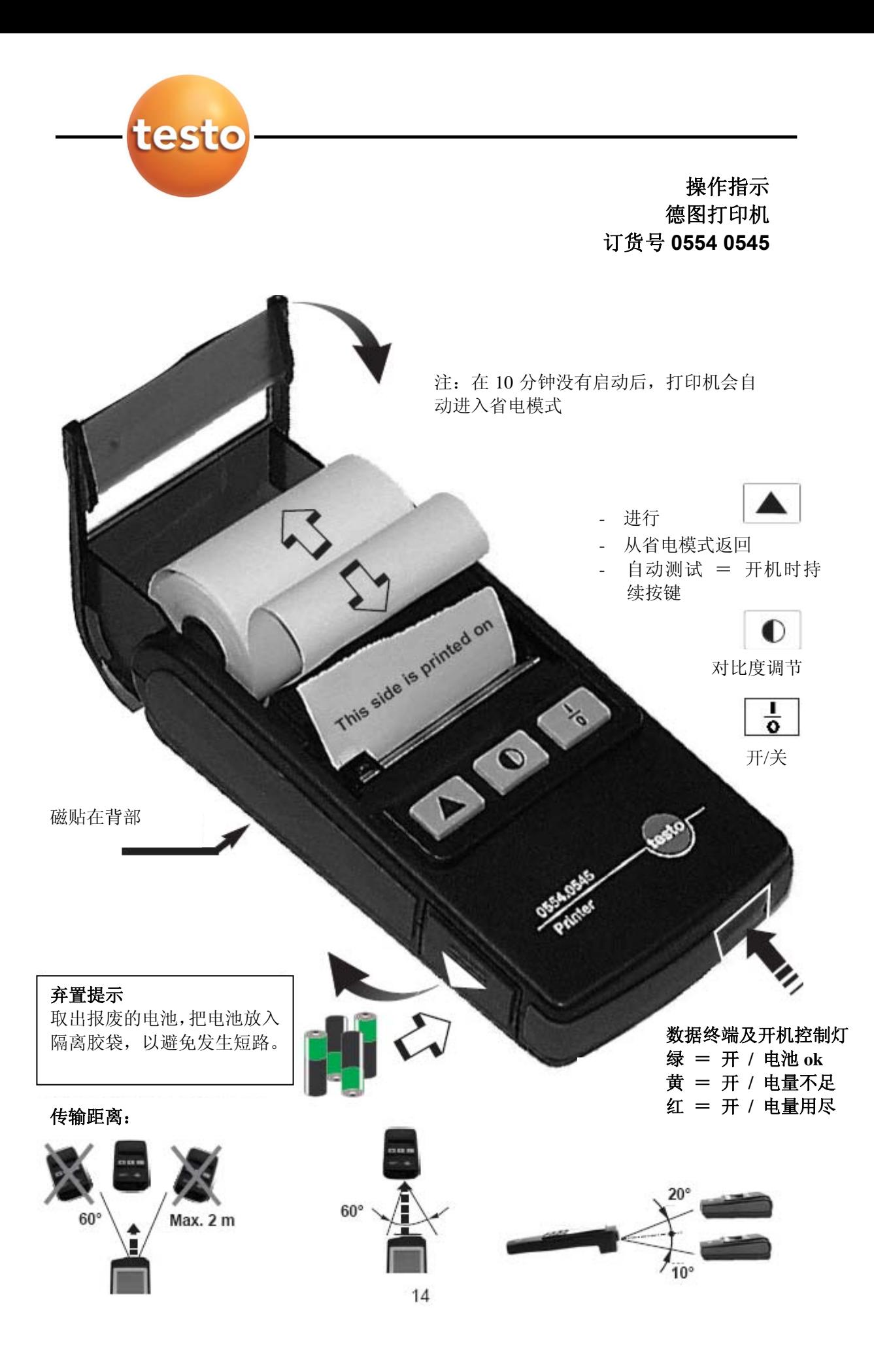

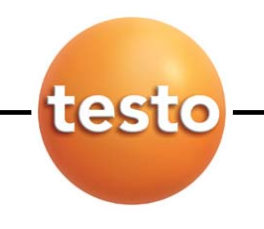

# 仪器出错信息

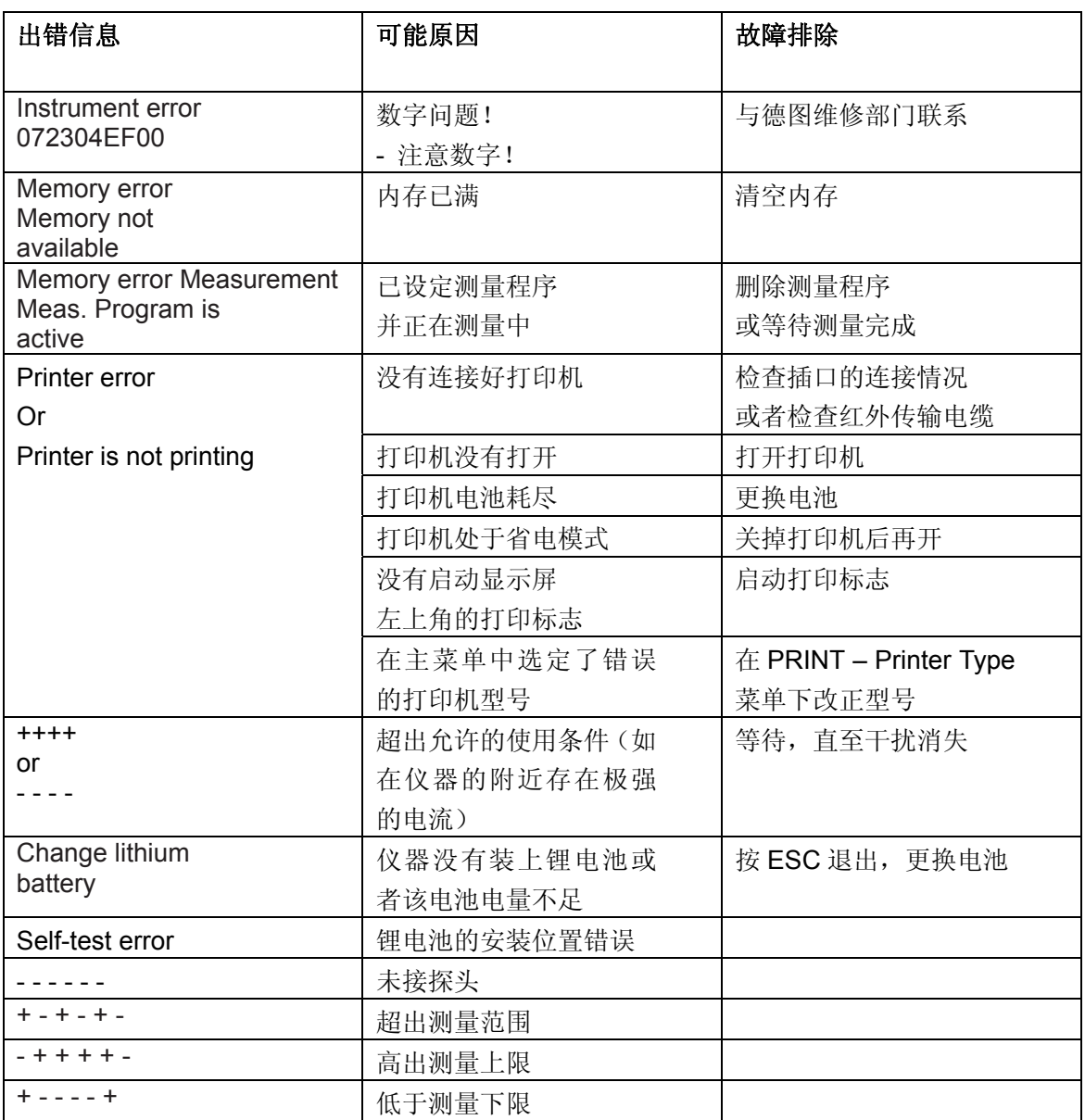

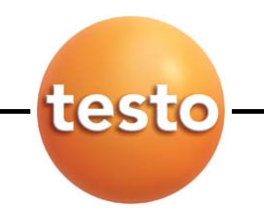

复位数据

用户可以利用**INSTRUMENT - RESET DEFAULT** 或者**PROBE – RESET**命令把仪器复位到 出厂设置状态:

仪器资料 2008年 2008年 2019年 2019年 2019年 2019年 2019年 2019年 2019年 2019年 2019年 2019年 2019年 2019年 2019年 2019年 2019年 2019

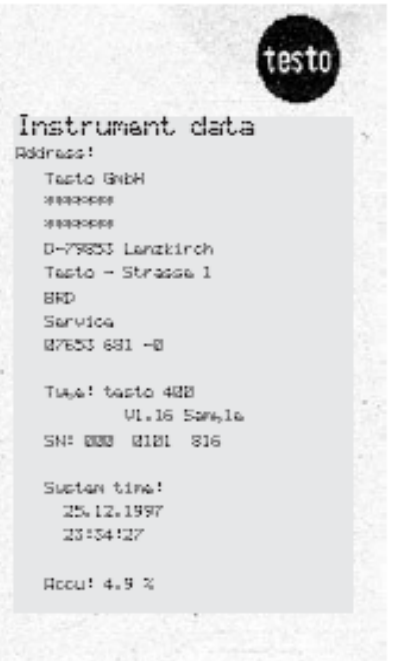

Configurations Sustam time: 26.12.97 00:43:36 Manory: Start: Date/Time End: No. of values<br>Cacle Time 2 s<br>85 % free<br>6917 measured values Scaling: Charmal1 8 to 20 mg/mU/U<br>8 to 100%RH Channal<sub>2</sub> 0 to 20mA/mU/U<br>0 to 100% Pitot (actor: 1.00 Parlamater:  $25.0^{\circ}$  C<br>30.0 % Tam<sub>i</sub>. Humidity Abs. Lressure 911 hPa<br>Density 1061.2 s/m2 Area  $0.20~{\rm m}^3$ Auto Oii: 5 min

数据管理

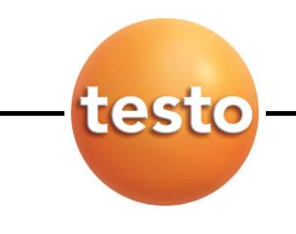

一个合格的测量值必须具有相应的限制条件,如测量时间、地点以及其他环境条件等。 (即测量过程是在什么时间、什么地点、怎样的环境条件下完成的?)

当一个测量值完全脱离了上下文时,如23.4℃,它就失去了任何参考价值和意义。而一个带有 完整的附加条件的测量值,如13.4.97/8:30 a.m./冷库, 保温箱或起居室/17℃, 即使在数年后 都可以作为分析数据。

Testo 400/650/950系列的测量值总是和**Location** 测量点(在右上角显示)联系在一起。所 有的打印输出文件或电脑文件中,总是包含了这些辅助信息。

测量点可以从保存在仪器内的清单中选定: 测量菜单 → △ ▷

**Page+/Page-**用于滚动显示测量点清单。

最好的办法是用testo 400和testo Comsoft软件(3.0以 上版本)来编辑清单。

也可以在仪器主菜单下利用Location命令现场改变测量 点清单:

**LACATION**功能区 – **Change**功能键

用 **OK** 键选择:

- \* **New Folder**: 可以新建文件夹来保存测量点 在 testo Comsoft 软件里用树状结构来显示。 一共可以建 5 级目录。
- \* **New Location**: 新建测量点(见下文如何输入测量点)
- \* **Copy**:可以改变保存在仪器中的测量点名称,存为新 的测量点。但原测量点被保留。适用于系列测量,如厂 房 1,厂房 2 等。(见下文如何输入测量点)
- \* **Change**:可以改变保存在仪器中的测量点名称。更改 之后,条码号仍旧不变。
- \* **Delete**:可以删除测量点或文件夹。
- \* **Info**(仅适用于测量点而非文件夹):显示测量点的辅 助信息(通过 testo Comsoft 软件来输入)

在字母/数字区输入字符:

利用箭头按钮选定字符后,用 OK 键确认。使用 <sup>-----</sup> 可以翻页选择字母或者特殊字 符。文件夹(最多 8 个字符)或者测量点(最多 15 个字符)可以利用 **Take over** 键复制 到清单里。

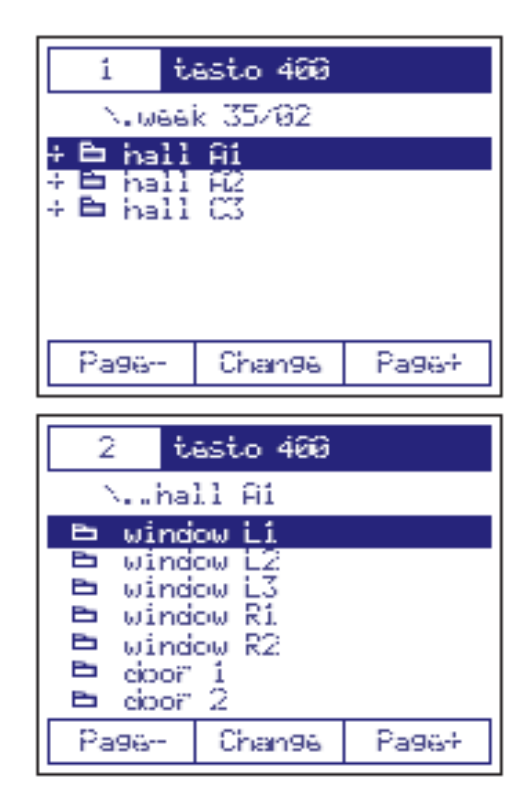

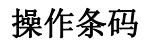

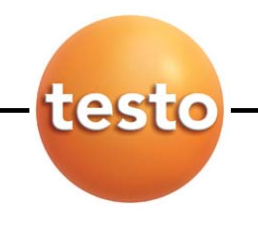

条码笔(订货号 0554 0460)可以自动将测量数据分配到相应的测量点。

如果在测量点贴上条码标签(可以利用 testo 400 模块和 Comsoft 软件生成), 则可以利 用条码笔扫描条码。仪器将自动在内存中查询条码对应的测量点并显示出来。

在开机的情况下,条码笔可以任意拔/插。利用支架将其连接到仪器保护套(订货号 0516 0401)上,将会使操作更加容易。

把条码笔接入 RS-232 接口后, 在操作时会发出声音信号。

如果听不到声音信号,请重复以上步骤。仍然听不到的话,就表示条码笔不能正常工作, 请及时与我们维修部门联系。

听到声音后,条码笔进入省电模式,此时脉冲激光二极管发出指示信号。

用条码笔的笔端对准一个白色的表面如条码标签,即可启动条码笔,此时激光进入连续 操作模式。

用条码笔扫过条码表面,声音信号即表明输入得到确认,选定的测量点生效。

如果标签上的条码编号不在清单内,即仪器不能识别读入的编号,则系统将自动产生一 个测量点名称。随后,电脑软件将会在测量点数据库中查找是否存在此测量点,并在找 不到的情况下设定之。

如果需要对一个编外(没有条码)的测量点进行测量,可以利用主菜单的 Location 命令 中的 **Change – New location** 创建一个名称。此时仪器将产生一个临时性的代码并由电 脑软件最终分配条码编号。

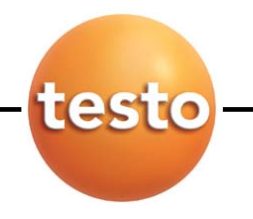

温度测量

任务:- 把一个热电偶探头根据 Pt100 精密探头①进行校准后,在 30 个测量点重复进行 温度测量②

- 用一体化打印机打印③

① 校准 …

a) 表面温度探头如 0614 9993 调至 Pt100 浸入式精密探头如 0628 0015:

在订购资料中带有\* 的温度探头,其内部装有集成存储器(EEPROM)。有关探头的资料 就保存在这里:

**Main Manu → Probe** - Adjustment (Offset correction 漂移修正) - Surface correction (Gradient correction 斜率修正)

把两个探头都接到主机。待校准的探头 - 只能用 EEPROM 探头(见订购资料中带有\* 的 探头)- 接入左边的 1 号插口。启动仪器,用 **OK** 键切换到主菜单,利用 **Probe-Adjustment** 命令进行校准。在恒温槽的温度调节到预定的工作温度后,把两个探头浸入其中(至少 10 厘米深)直到两个探头的温度读数稳定下来。启动菜单里的 Adjustment 校准命令(见 屏幕:"**Adjust**")。此校准过程即可记录下表面探头和 Pt100 探头的温度差。

b)利用另外的精密测量仪器来校准 EEPROM 探头: 把待校准的探头接入左边的 1 号插口。用 **OK** 键切换到主菜单,利用 **Probe-Adjustment** 命令进行校准。 实测温度位于第一行,期望温度由参考仪器来指定

用箭头键在第二行设定期望温度

探头期望的温度就会相应的得到校准(=Offset correction 漂移修正)。这一漂移修正值 将会在以后开机时与出厂标定值对比显示:

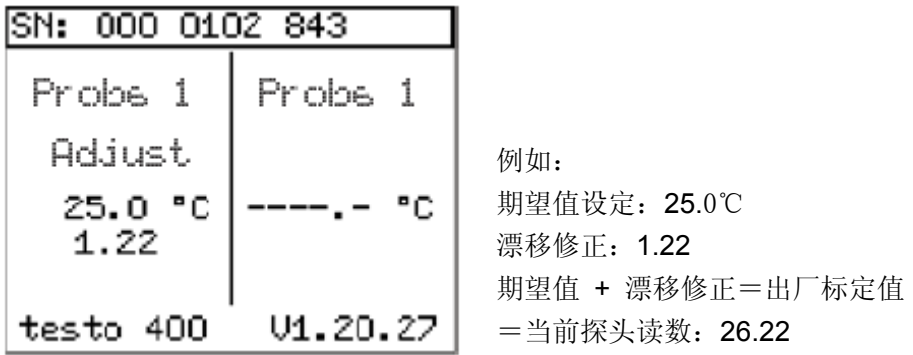

## 温度测量

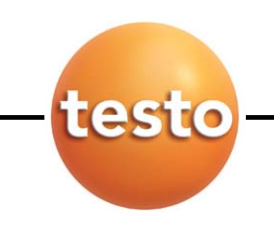

最高精度只有在标定点对应的工作环境下才能够得 到。在其他温度范围的实测值都会有偏差。

警告:如果一个探头新近经过校准,出厂标定数据被 抹去,用户可以通过 **PROBE-Reset** 命令恢复之。

② 测量:把左上方的功能显示切换到 Save(=磁碟标 识)标识。

按 ESC 返回测量菜单。关掉仪器。把新近校准过的探 头接入仪器然后开机。探头的连接插口可以自由选择。 利用  $\bigcirc$   $\mathbb{C}$  键选定 Location 功能区并按  $\bigcirc$  键确 认。

在每次测量完成后按打印键 选定测量点。

每次按下打印键 3 都会在主机上创建一个记录。每 一个记录都包含有测量点。日期、时间、设定的修正 值以及其他辅助信息。利用 **Print-Configuration** 命 令可以打印这些记录。

③完成测量序列后打印所有的测量数据:在显示屏的 右上方设定测量点,利用主菜单的 **Momory-Readout** 命令调出记录,再按打印键

注:打印时必须先通过菜单下的 **Print-Printer Type** 命令选定打印机类型。

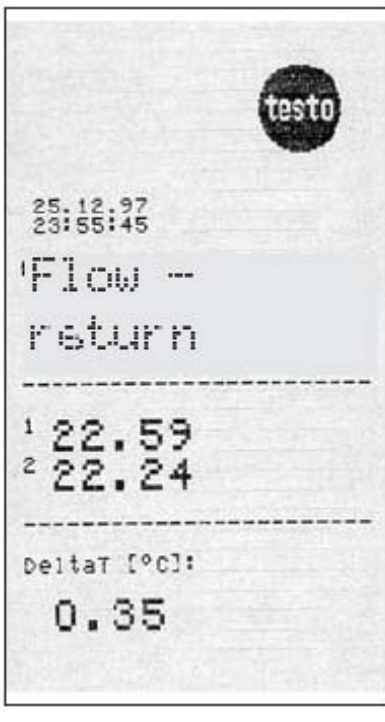

举例:

使用一体化打印机打印记录

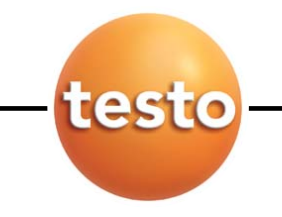

# **Pt100** 探头和热电偶探头 **0.0**1℃的分辨率

Pt100 探头对外公布的分辨率通常为 0.01℃。在低于+300℃的情况下, 这一分辨率基本能够保证。当温度高于这一限值时,仪器将显示探头连 接错误标志(-----)。在这种情况下,要继续测量就必须利用功能键把分 辨率切换到 0.1℃。

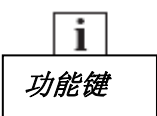

这种分辨率的切换必须在没有测量程被启动的情况下才能够进行。因此 应该在开始测量之前就做好分辨率切换工作。

带有 EEPROM 的热电偶经过校准后也能达到 0.01℃的分辨率,其适用 范围同样是:最大测量值=+300℃。

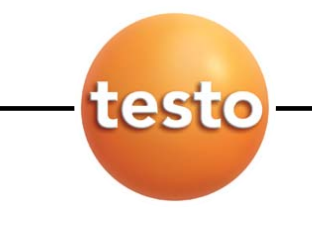

# 温度测量 **T95**,**K** 系数,快速终值外推法

这一功能只有和 comsoft 软件相接合才能充分发挥其 作用。尤其适用于热容量较大物件和反应时间比较慢的 温度探头。

测量:在测试过程中可以用 EEPROM 探头记录温度的 波动。

利用电脑软件的自学功能可以设置在给定条件下探头 的快速终值外推时间常数,并将此常数保存在仪器中。

用户可以自行设定和改变保存在仪器中的该常数(在主 菜单的 Probe-T95-fast 命令)。利用 K 系数, 能够根据 波动开始阶段极小的温度变化通过外推法得到预期的 终值。

 $K = 0$  该功能不起作用  $K = 50.00$  最大的扩展系数

按照不同的探头,最佳 K 系数在 0 至 50 之间,如果探 头设定的 K 系数太小, 则显示屏对温度波动的反应会 太慢。K 系数过大则显示值失调。

为了便于在测量点快速测量,可以先把 T95 指定到某 一功能键并设置好测量点,然后再按该功能键启动相应 的功能(定点测量必须符合前面提到的实际测量的物理 条件)。再次按下该键则撤销该功能。

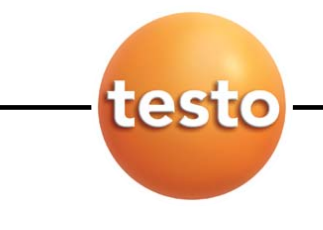

温度测量 表面修正

表面探头一接触被测表面就开始以传导的方式吸收其热量。 因此,测量值总是低于表面温度的实际值(在被测表面温度 低于环境温度的情况下刚好相反)。这一影响可以通过加上测 量值的百分比来修正。

这一修正值可以在主菜单中的 Probe-Surf Corr 命令下输入, 并且可以分别定义给探头插口1和2(最大值为30%)。

所有的温度探头都经过修正且与测量点无关。EEPROM 探头 的修正值直接保存在探头内。

#### 球形温度探头

球形温度探头0554 0670 (直径=150mm) 用于测量辐射温度。 符合ISO 7243, ISO 7726, DIN EN 27726和DIN 33403标准。

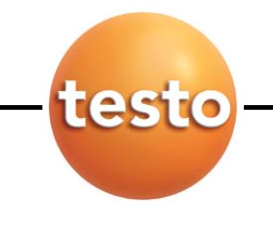

湿度测量 输入计算参数

使用 testo 400/650/950 时, 德图多功能湿度探头(如 0636 9740) 在开机后会显示出相 对湿度和相应的温度。按 **OK** 键可以在主菜单的 **Instrument-Units-Humidity** 命令下从 列表中调入某一参数:

- 露点温度(td℃)
- 绝对湿度(g/m<sup>3</sup>)
- 绝对湿度 (g/kg)
	- → 如与压力有关,可在 **SPECIAL-Parameter** 命令下设置绝对压力以便修正压 力补偿
- 热函(J/g 或者 kj/kg)
- → 这一变量也与压力有关
- 干湿球温度(PSYC ℃)
- 水蒸气分压 (mbar)
- 含湿量(V ppm, 显示单位: ppm): 表示样气中的水蒸气含量
	- → 请在 SPECIAL-Parameter-ABS.Press.命令下调整当前压力
- 压力露点(tdat ℃): 由大气露点(1013mbar)计算压力下的露点
	- → 请在 SPECIAL-Parameter-ABS.Press.命令下调整管道压力。仪器显示大 气露点 td ℃

按 OK 键启动设定参数后,仪器将在 RH%和℃之间产生一个附加通道。利用 **Instrument-Units-Humidity**-Off 命令可以撤销此功能。

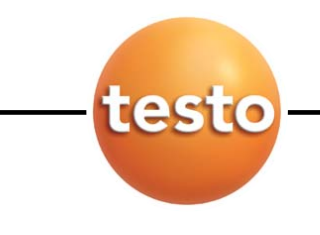

湿度测量 标定

湿度探头 0636 9740 和 0636 9715 以及 0635 1540 可以利用仪器主机来标定(探头上无 按键)。所有其他的湿度探头都是利用探头上的按键来校准的。

在主菜单中的**Probes-Calibration**命令下以OK键确认校准操作后,把湿度探头放入既定的标 定容器,再以相应功能键在标定点((11.3%RH / LiCl 或 75.3%RH / NaCl)启动标定功能。

期望标定值、当前读数、剩余标定时间都会在显示屏上显示出来。如果当前读数已经稳 定下来,您可以利用中间的功能键提前开始标定。重复以上动作完成其余各点的标定。

# 注意:*PROBE-Reset* 命令不能恢复原标定值!

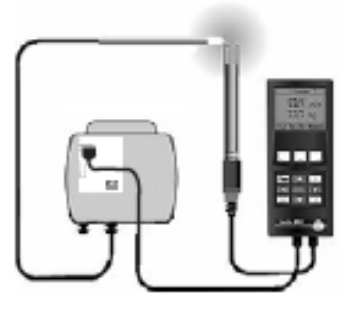

插入接口

使用testo 400/650参比仪器来标定德图hygrotest 650温湿 度变送器

要求:

- testo 650 或 testo 400 参比仪器, V1.22 或更新版本
- 变送器面板,V1.18 版本以上
- 标定连接电缆 (0699 3556 / 10)
- 探头的连接电缆(0430 0143 或 0430 0145)
- 参比级温湿度探头(0636 9741)

 把变送器连接到参比仪器的探头插口 1,参比级温湿度探头 插口 2。在主菜单"Probe" - "Probe-Adjustment"下用参 比级温湿度探头来校准温度和湿度值。

 在"Probe Reset"命令可以删除湿度校准值。温度校准 值仍保留。

校准时间:至少 30 分钟,在常温下。

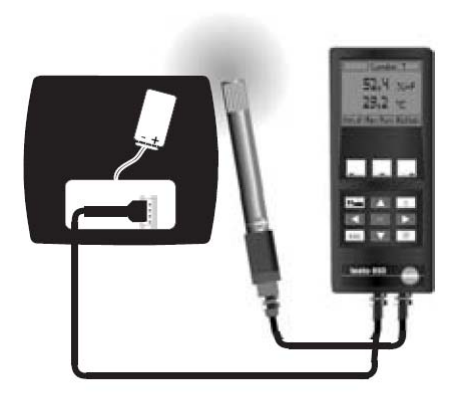

使用 **testo 400/650** 参比仪器来标定 **testo 608-H2** 温湿度表 要求:

- testo 650 或 testo 400 参比仪器, V2.0 或更新版本
- 变送器面板,V1.18 版本以上
- 标定连接电缆(0699 4235 / 10)
- 探头的连接电缆(0430 0143 或 0430 0145)
- 参比级温湿度探头(0636 9741)

打开 testo 608 的电池盒盖,但不要取出电池。 把标定电缆连接到插入接口。注意正确插入! 把标定电缆连接到参比仪器的探头插口 1,参比级温湿度探 头连接到右边插口。在主菜单"Probe"-"Probe-Adjustment" 校准温度和湿度值。 在"**Probe Reset**"命令可以删除湿度校准值。

- 25 -

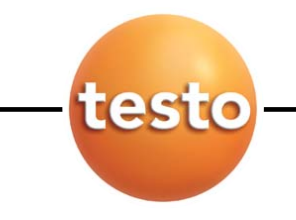

校准时间:至少 30 分钟,在常温下。

# 湿度测量 材料**/**建材湿度探头 订货号 **0636 0565**

## 说明:

建材湿度探头 0636 0565 适用于材料/建材的品质检测。测量原理基于电阻值测量。通过 分级刻度, 电阻值分布于 100 与 0 之间, 因而可评估材料/建材的湿度。

## 注意:

该探头不能当作万用表来测量电阻值。

#### 连接 **testo 400** 或 **testo 650** 参比仪器:

如果在连接0636 0565探头的情况下开机,仪器会显示kΩ。仪器测量100kΩ固定电阻器和两个 香蕉插头之间的电阻的并联电阻值。

例如:100kΩ 测量电阻在显示屏上显示值=50kΩ

"建材湿度"的分级:

- 1. 按 OK 键进入主菜单
- 2. 选择"Probe" 用 OK 键确认
- 3. 设置"Scaling"分级 用 OK 键确认
- 4. 选择通道: 右边插口 = 通道 2  $\dot{x}$ 力插口 = 通道 1

用 OK 键确认

- 5. 选择"%"或者"n"- 用 OK 键确认
- 6.用箭头按钮来调整:

0 至 100kΩ

100 至 0%或 n

效果:短路 <> 显示=100 在输入高电阻值时 ☆ 显示=0

所有有关建材湿度的测量值处于其中:

100 至 66 浸水 65 至 51 建材潮湿 50 至 21 建材干燥 20 至 1 干燥 0 至 1 非常干燥

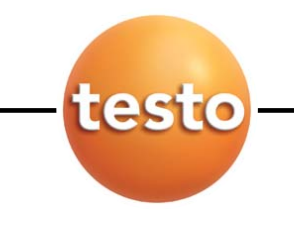

# 湿度测量 建材湿度探头 **0636 0365**

## 说明:

湿度传感器的工作原理是介电测量原理。水的高介电常数(约 80)是用来决定潮湿程度。 一个高频率的电磁场渗透过被测材料。根据潮湿程度,测量值(非含湿量)会显示在仪 器上。该显示值会因每种不同材料而不同。含湿量必须根据"干湿法"来测量。

#### 测量:

请在测量时确保探头紧放在被测物体上。

#### 注意:

探头的输出信号不可用于判断探头是否运作正常。如果接触受到干扰,显示值会根据分 级而停留在某一个值。

#### 连接 **testo 400** 或 **testo 650** 参比仪器:

- 1. 连接湿度探头至通道 1 或通道 2
- 2. 按 OK 键进入主菜单
- 3. 选择"Probe" 用 OK 键确认
- 4. 设置"Scaling"分级 用 OK 键确认
- 5. 选择通道: 右边插口 = 通道 2 左边插口 = 通道 1

用 OK 键确认

- 6. 选择"%"- 用 OK 键确认
- 7. 用箭头按钮来调整:

1.50 至 3.50 V(零点和斜率值)

0000 至 0100

如要产生更大的测量结果,可以设置 0000 至 0200 或 0000 至 0300,以取代 0000 至 0100

#### 注意:

如数个探头一起连接而产生干扰,分级可以个别更改 要处理这种情况,必须先在伏特测量不作分级的情况下进行。 空气中测量 = 零点(取代 1.5V) 金属测量 = 斜率值(取代 3.5V) 当分级时,可以输入单独的零点值和斜率值。

**aw** 水活性测量

aw 值(水活性)对产品质量和细菌繁殖起着决定性的作 用。细菌需要较高的 水活性(沙门氏菌繁殖要求的最小 水活性值为 aw=0.95)。在这种情况下,含水量并不重要, 重要的是水的活性。

aw = 0 无水物 aw = 1 纯水

水活性取决于温度, 故通常给出参考温度。

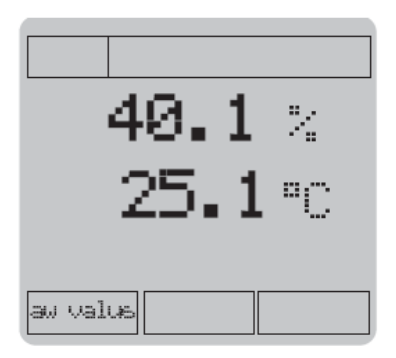

testo

为了测得您需要的 aw 值,除了 **testo 400/testo 650** 测量 仪器之外,您还需要订购一个高精度的湿度探头和一个测 量设备(附件),由一个盛放被测物质的密闭测量容器组 成。被测物体至少应到容器的一半。在恒温下的校准时间 一般约为半个小时,这取决于被测物质。

接上湿度探头后,就会产生一个新的功能键。只有在连接 一个湿度探头的情况下,才能指定该功能键或使之有效(- 连接的探头数量不能超过1个!-)按下此功能键即可激活 aw 测量功能。

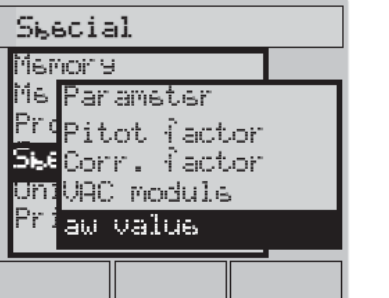

如果在测量中间未作改动,Aw 测量结束。 在 **Special aw value** 命令下输入这些测量值。

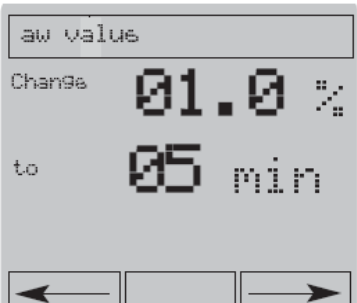

输入限值:1.0 至 10.0%RH 和 1 至 60 分钟 标准设置:1.0%RH 和 1 分钟

用← →键移动光标至需要更改的数字,用 △ / ▽ 键更 改后,以 **OK** 键确认。

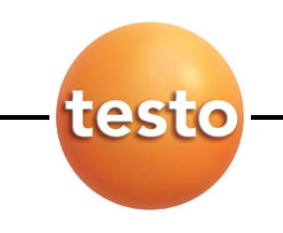

# **aw** 水活性测量

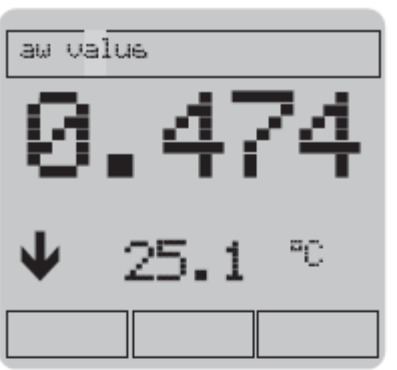

显示屏上的箭头表示水活性测量值的趋势:

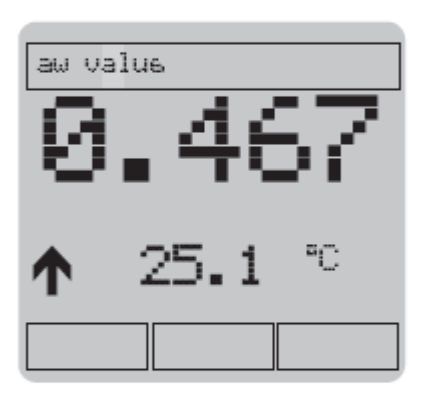

上升趋势

下降趋势

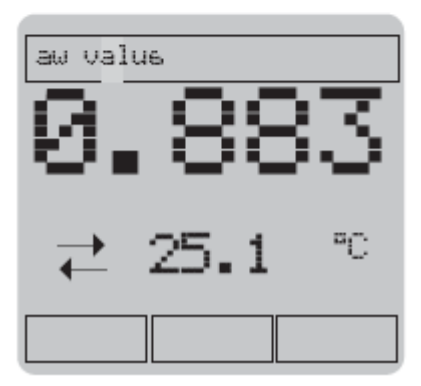

aw 值稳定:测量结束

aw 值和相应的温度自动保存在"aw"组中(取决于 测量点)。

图打印键用于打印输出测量数据

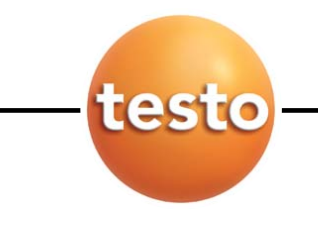

任务:在空气加热器测量之前或之后自动保存两个探头的温/湿度条件。利用一体化打印 机可以打印 100 个测量值,打印时间由打印机决定。

操作步骤:

- 1)检查准备工作:所有设置都正确吗?
	- Memory-Condition?: 例如, "保存 45000 个测量值, 25 个测量点"相当于需要 清空 100KB 的内存。这样就可以在每个测量点下存储 5000 个测量值。 每增加一个测量点,则可用的内存减少一次。总共可以创 建 25 个测量点。 下述算式同样适用于以上情况: 2(探头个数) x 100(读数个数) x 3(每个探头的通道) = 600 个测量值的存储空间。如有必要,请在 **Memory-Reset** 命令下清除内存。

注意:**Memory-Reset** 命令只删除内存中的数据,测量点和文件夹保留。而 **Location-change-Erase** 命令可以删除选中的测量点/文件夹和测量数据。

- 要求的测量点是否设置完毕?

→ 功能区 Location-Change-New location: 定义测量点, 如"加热器"等

- 检查配置…

- → Memory-Keylock: 如果在测量过程中无人看管仪器, 可以利用相应的命令锁定控 制面板:输入密码(3 位)后,所有的按键功能被锁住。 一旦按键被锁住,只有输入正确的密码才能更改配置。(解锁 的方法是:按住任意键 + 输入密码 + 激活 **UNLOCK** 功能)
- → Instrument-Protection 仪器保护功能如 Memory-Keylock 命令, 可以阻止对主菜单 的访问。

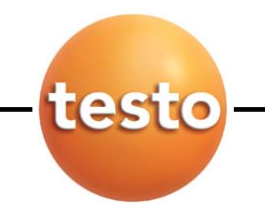

→ Probe -Smooth (校平): 关闭? -Surf corr (表面修正): 00%?(探头 1 和 2!) -Adjustment (校准): ok? -Calibration (标定): 需要否? -Scaling (分级): ok? 如果您对以上各项不是很有把握,可以利用 **Probe-Reset** 命令恢复出厂设置。

- **Special-Parameter**(专用参数):校正高度(Abs.Alt.)和压力读数(差压和大气压力), 如果记录与压力有关的湿度参数(例如 g/kg)的话。

- **Instrument**-Date/time:当前时间: -Auto Off(自动关机): 取消了吗? -Unit (单位): 湿度 g/kg?

-Power(电源):电量充足吗?

i 压力,大气 压力和差  $\equiv$ 

探头*-*复位

- **Print-Printer Type**:一体化打印机?

2)仪器编程:

 以 OK 键调用主菜单,在子菜单 **Memory-Program** 命令下设定测量周期、开始和结 束条件。例如开始时间 16:00,05.01.1998

用  $\boxed{\triangle}$  /  $\boxed{\triangledown}$  键选定相应的数据后, 再以  $\boxed{\triangle}$  /  $\boxed{\triangledown}$  键改变其数值大小。最后以 OK 键 开始测量。例如:测量周期设为 30 秒。利用功能键可以更改单位(如小时、分钟、 秒等),最后以 OK 键结束。在菜单"**END**"下可以定义自动保存的周期如:测量值 的数量。如果输入了"100", 仪器将为每个湿度探头保存 100 组测量值(依次为℃, %RH 以及依照具体选择而定的℃td)。测量过程将持续约 50 分钟(=每秒记录 2 个 数据),在 16:50 时测量结束。

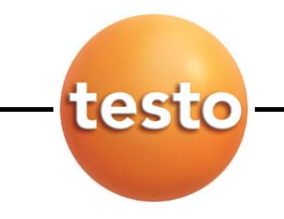

在存档开始之前应检查或设置以下子菜单:

**Program-Start**: - **Lower limit/Upper limit**(下限/上限启动) 测量程序只有在探头连接正常的情况下才能被启动 Auto-off (自动关机) 应设置为"OFF"(取消), 然后输入限值 注意:不要在编程完以后立刻关闭仪器,否则设置的启动标准将失效。

> - **Manual**(手动启动) 在现场按功能键启动测量程序,此时该功能键自动定义为"开始"。

- Date/Time (时间启动)

测量程序是否在指定的时间启动?

 (如果激活 Auto-off 省电模式,在测量周期大于 2 分钟的情况下, 仪器将自动关机并在指定的时间启动测量)

注意:启动时间必须是在将来的某一时刻

**Program-Cycle time**:定义相邻两次测量的时间间隔,时间单位可以利用功能键来选择: 小时,分钟或秒。

## 注意:

有些探头需要一定的"唤醒"时间,在此时间内无法进行测量。考虑到在休眠模式(Auto Off)下发生的自动保存操作,我们在仪器中装有一个逆向计数器。 在 Auto-Off(OFF)模式下进行长期连续记录时,应该选用开机后可以进行校零操作 的探头。

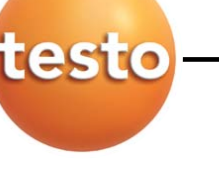

**Program- end-** : **Memory Full** (测量程序-结束) 所有内存装满时终止测量程序 **Wrap Around** 连续保存直到按下"Stop"键(启动测量程序后在功能条中自动出 现)。如果内存已满,则以前记录的数据将被覆盖,从而保证用户 总是得到最新的测量结果。

#### **No. of Values**

当内存中的数据达到指定的数目时终止测量程序

#### **Date/Time**

只有在开始编程时设定了时间/日期,该项目才会有效。

#### 利用左边的功能键保存编程结果。

不完成"保存"操作,就无法启动测量程序。

**Save**: 启动已输入的测量程序,在必要情况下,左边的功能键自动被设置为"Start"(启 动)。

**Erase**:取消编程操作

启动保存的测量程序后,仪器将显示存储进程(在左上角的功能区)

- **1**.程序被激活,等待输入启动标准:
	- 下限: ↓ 上限: ↑ 手动: — 时间: 4

#### **2.** 程序处于运行状态,正在保存测量结果。

符号和"1"项目中的某一符合同时出现。 这种组合符合的出现表明测量程序执行完毕,如有必要可以再次启动。利用 Print -Instrument data 和 Print – Configuration 命令可以打印数据以作备份。

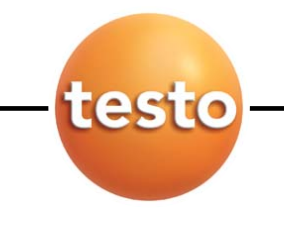

# 3. 依照前述示例进行测量:

 在现场把湿度探头连接到仪器上,打开仪器。 利用箭头键在显示屏右上方设定测量点(假定为"heater") 把左上方的显示功能设定为"Store symbol 保存标志"(磁盘标志)。

 在安装了下述探头的情况下,从开机到出现有效读数将需要较长的时间,在此期间应 保持仪器处于开机状态,否则将得到错误的读数。

- → CO 和压力探头 (10, 100mbar)
	- (取决于开机后的自动初始化)
- $\rightarrow$  CO2 探头

在测量序列> 2 分钟的情况下,应关闭测量仪(保护电池) 仪器将自动开始测量

打开仪器并进入自动测量状态后,您将会在主菜单的 Memory-Readout 命令下看到 "Ambient air office 2"从"5:00 26.12.97"开始的记录。 按 OK 键确认。

Info | 和 → | 标准包含着有关该记录的其他信息(最大、最小值等) 利用 Delete | 功能键可以从仪器的内存中删除某一记录。这一功能只有在测量程序已被 存入内存而又需要删除的情况下才有效。

在 Memory-Reorganize 命令下按 OK 键确认。

最后按

当打印出一系列测量序列后,您可以选择是否把测量序列打印成表格或图表形式。 如以表格打印,所有参数(℃,RH%,td℃)都会被打印。 如以图表打印,最多两个参数可以包含在一个图表中。显示屏会自动提问,哪个参数需

要被显示在图表中。

选择第一个需要的参数

 $\mathbb{Z} \cap$ td"C

然后用 OK 键确认

同样方法来选择第二个需要的参数

为了安全打印大量数据,扣上一体化打印机并且仪器开机。

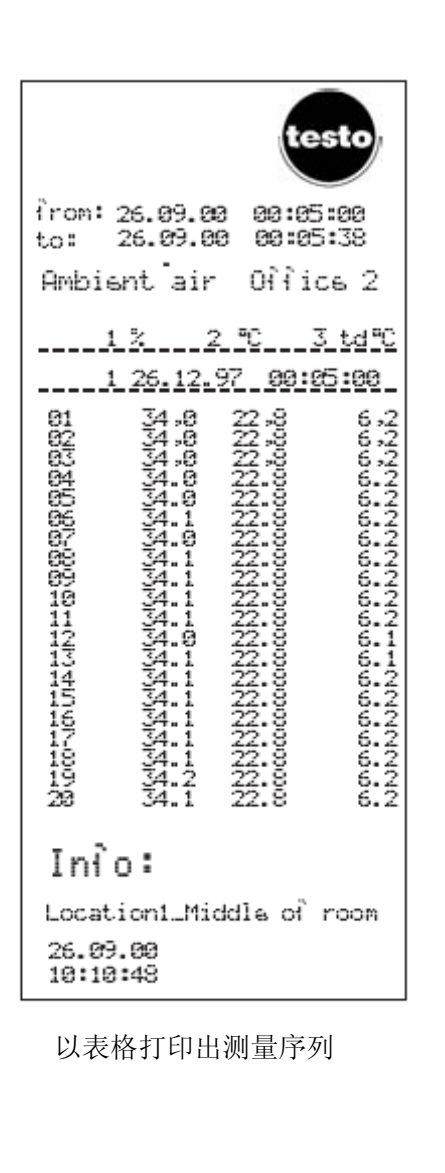

testo

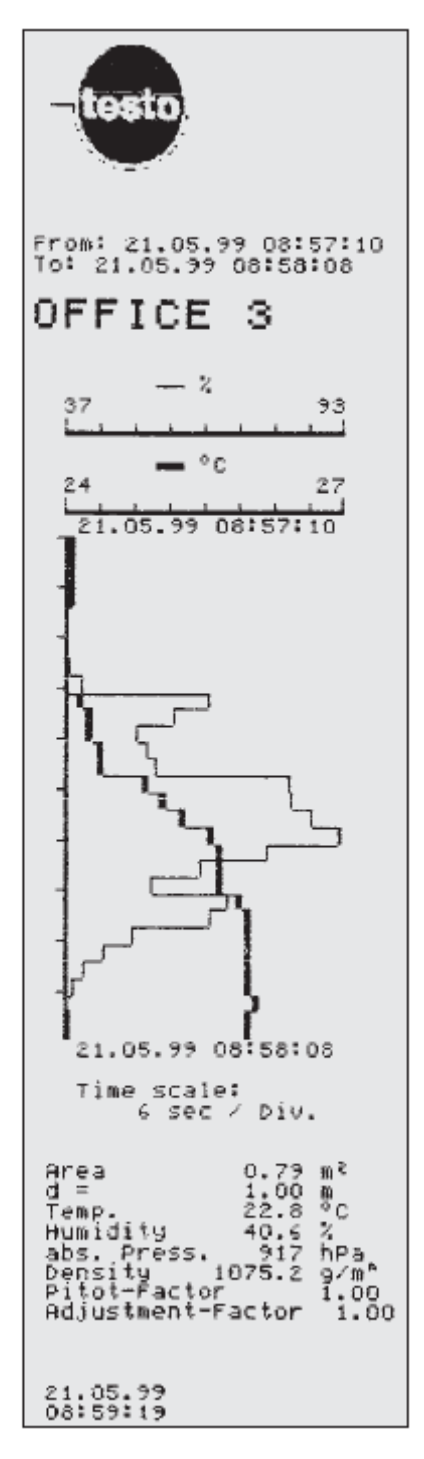

以图表打印 出测量序列

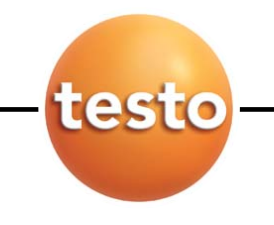

自动保存 功能键"发送"

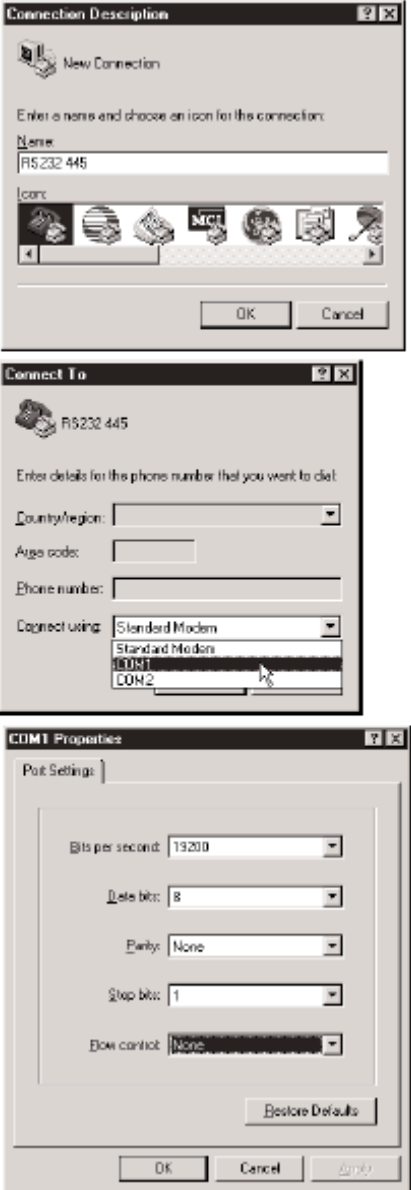

只要按 Send(发送)键,所有的当前读数都通过 RS232 接口以 ASCII 文件的形式传输至电脑,包含数据的单位 信息。数据可以在电脑上用 HyperTerminal 软件程序来 显示、保存和打印。

通过该功能,数据无需启动测量程序即可传输至电脑。 数据传输的时间间隔不一,但是每个测量点的数据都保 含了测量时间。不同测量任务的时间间隔也是不统一 的。

调用 Hyper Terminal 程序:

通常来说, 你可以在"Program" - "Accessories"菜 单中找到该程序。一旦启动了这个程序,就必须输入接 线的名称(如 RS232 445),然后再定义接线相对应的 COM 接口。下一步操作是定义 COM 接口的一些设置。 请选择:19200 bits/second, 8 data bits, no parity, 1 stop bit and no log.

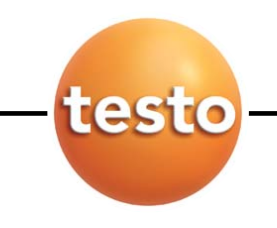

风速测量

任务:利用叶轮探头( 16mm)在直径为 500mm 的管道内测量其体积流量并利用一体 化打印机打印出数据。

# 测量规程:

测量风速时,先把叶轮装到套筒上并拧紧,再连接到测量仪上并打开仪器。

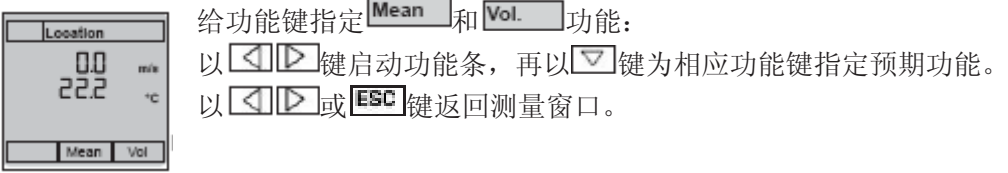

- 1. 按 区 键进入主菜单, 您可以在该处检查或者编辑测量仪器配置:
	- ·**INSTRUMENT-DATE/TIME**: 当前时间?
	- ·**PRINT-PRINTER TYPE**: 一体化打印机?
	- ·**LOCATION-NEW** 定义测量点如:"Duct-500"
- 2. 按 ESC 键返回当前测量状态

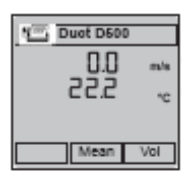

以 3 区 产 和 亚 键在左上角的功能条上选定打印标志、右上角选定测量 点(如"Duct-500"),再以 1D 键重新启动当前测量状态。

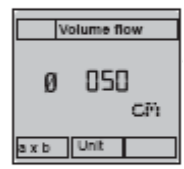

利用 vol. 功能键启动体积流量计算功能(见左图) 并输入正确的管道 直径(例如利用直径功能键→50.00cm;按 图键)

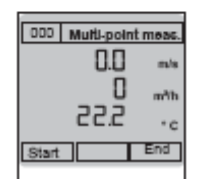

仪器将通过一次重新启动显示出体积流量。 在 **DEVICE-UNITS-Flow** 而不是体积流量 - 命令下可以启动相应的标准 体积流量(参考点为 1013 mbar,0℃)- 以大写字母 M3/h - 标记。

显示器将给出预期的信息

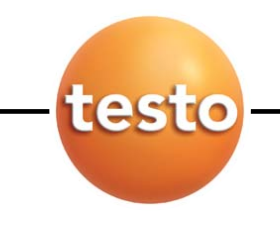

风速测量

利用<sup>Mean</sup> 命令可以调用求平均值功能并选定多个测量点。 当叶轮通过管道交叉点时,每按下一次 **Extra Product** / 2021....

显示器的左上方显示已保存的单个测量值数目。 End 命令计算这些单个测量值的算术 平均值--对应于平均风速和体积流量, 以 m3/h 为单位。

命令建立一个新记录 **New** 

Comfinue 以一个新的"n x start"指令序列扩展测量序列。

按End 键离开

再次按End 键返回测量菜单。

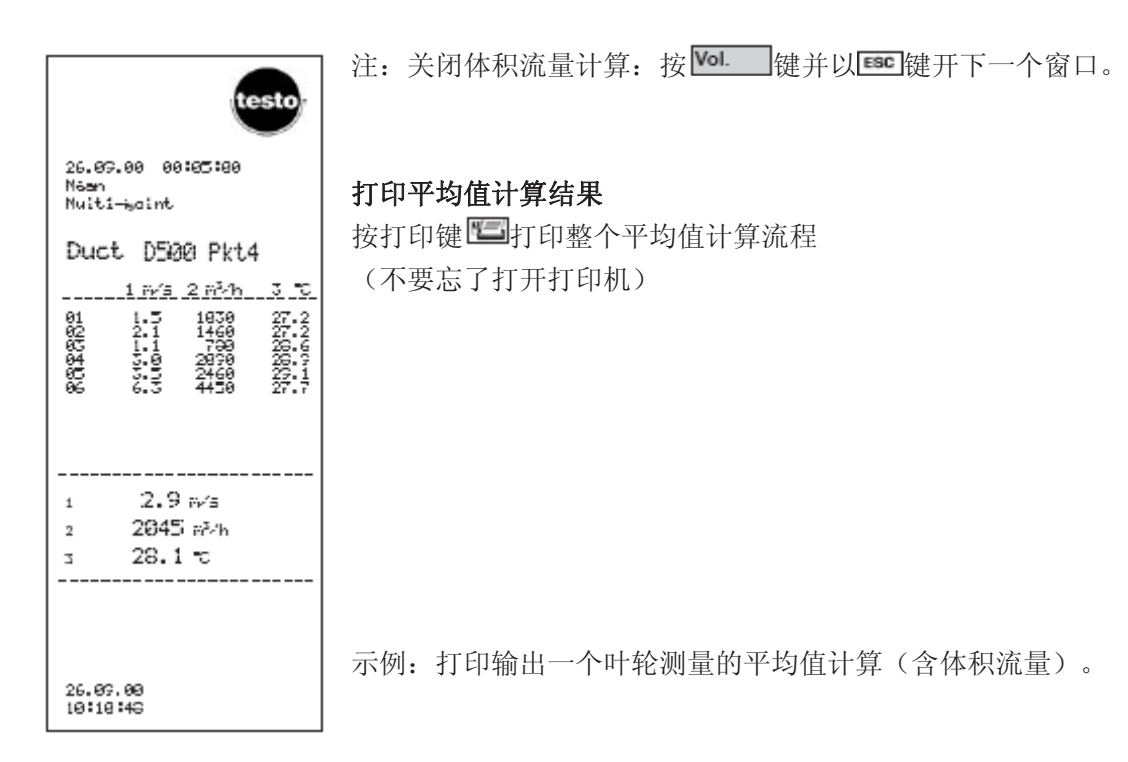

风速测量

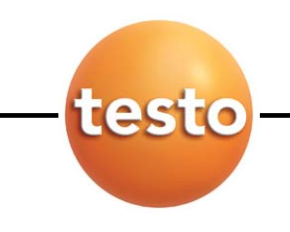

# 风量罩

计算一个抽吸性口(栅板或按扭双缝设备)的体积流量时,必须使用风量罩。风量罩开 口必须能够完全覆盖栅板(最大口径为 200 x 200 mm 的 0554.0400 或最大口径为 350 x 350 mm 的 0554.0410)。

测量时,流量探头(0635 1041 或 0635 9540)应置于风量罩开口中央并与之同轴,把 探头锁扣在风量罩的手柄上后,接入测量仪器并打开。

把三个功能键中的一个指定为  $\boxed{\text{Vol}}$  功能, 按下此功能键把第三测量通道设定为体积流 量单位 (如 m<sup>3</sup>/h) 。

使用 0554.0400 和 0554.0410 风量罩时,输入其口径 8.82cm

测量时应把风量罩紧压在被测口上。您可以直接确认读书或在湍流严重的情况下按时间 计算其平均值。

# 皮托管和压力探头

利用皮托管测量风速时,鉴于其高测量精度我们推荐使用压力探头,测量范围可以扩展 到 40m/s。在测量仪内可以利用公式由皮托管的压差Δp 计算出风速 υ:

> $v$  [m/s] = S x 200000 x 3p [hPa] rho [q/m<sup>3</sup>]

给某一功能键指定参数"m/s"可以激活此计算功能,此时所使用的探头应该是压力探头。 按下此键后, 仪器显示的单位由压力转变为风速并在开机时自动把功能键指定为"hPa" (用户可以通过这一方法返回压力显示状态)。m/s 的情况下才可以激活体积流量(m3/h) 显示状态。

皮托管因数"S"和密度"rho"可以分别在主菜单的 **SPECIAL-PARAMETER**(输入 rho) 或 **SPECIAL-PITOT-FACTOR**(输入 S)命令下设定。

德图皮托管的因数为常数 1.00 不需要改变。如果使用的不是德图皮托管,请向供应商询 问皮托管因数并保存之。

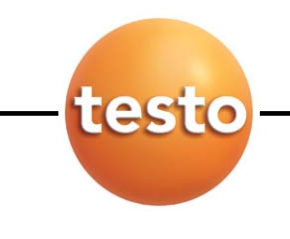

# 风速测量 密度**"rho"**:手工设置参数

密度值可以在 SPECIAL-PARAMETER 命令下直接以 q/m<sup>3</sup> 为单位输入(出厂设定值为: 1293 g/m<sup>3</sup>) 。

按 键确认后,此密度值被直接使用于计算过程中,其他各个变量不再考虑。

另一个方法是您也可以输入一些影响测量点空气密度的变量:温度、相对湿度和绝对压 力。

按 区 键确认后, 仪器将利用以上变量按照以下程式自动计算出密度值:

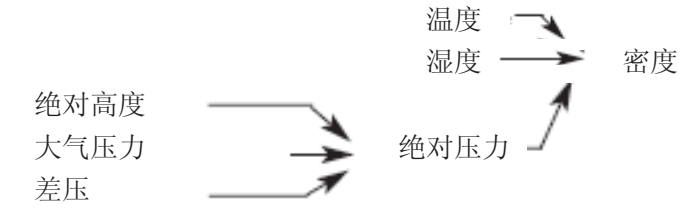

绝对压强由以下参数得到:

·海拔(绝对高度)

年平均值为 1013 mbar, 高出海平面越多, 压力越低。

·大气压力

与年平均值 1013 mbar 无关,主要取决于天气,与年平均值的差别约±20 mbar (见 测量点气压)

·差压

超过或低于管道压力的参考值。

注: 输入的绝对压力值(只能以百帕 hPa 为单位, 不可能切换到其他单位) 也会影响到 与压力有关系的其他参数。在下列情况下, 仪器会自动进行压力补偿: 湿度(q/kg, J/g), CO<sub>2</sub>和所有热探头!

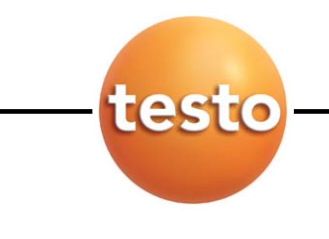

风速测量 自动设置参数

使用温度、湿度或绝对压力探头时,如果您在 **SPECIAL-PARAMETER-Temp.,Humildity** 或 Abs.pressure 命令下以<sup>OM】</sup>键确认示值, 仪器会直接记录之。

注:如果您以厂时设定的标准值工作,在风速测量中误差会达到测量值的 10%。如果参 数的调整错误,误差也会显著增大。

实际使用过程中应该不时对密度值进行检查或者在打印测量值时附带打印设定参数:

打印设定参数

在主菜单的 **PRINT-CONFIGURATION** 命令下,您可以得到以下参数:

- ·皮托管因数
- ·温度
- ·湿度
- ·绝对压力
- ·密度

设定参数会被每次自动打印。如果接上一体打印机(编号 0554.0570), 德国标志也会被打 印。透过 **PRINT-PRINT LOGO/PARAMETER** 可以开、关标志和参数自动打印。

平均值计算方案

按下<sup>Mean</sup>功能键将显示以下部分:

- 1.定时
- 2.多测量点
- 3.定时/多测量点
- 4.定时/曲线图

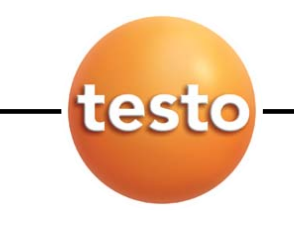

风速测量 平均值计算选项

## 定时平均值计算

在定时平均值计算方式下工作时,必须首先输入平均值计算周期(1 至 60 秒或 1 至 60 分)。

在按下 键后,仪器显示出当前测量值。 和 键可以用作功能键。 启动指 定周期下的(见显示在左上角的时间)定时平均值计算, End 终止该过程。按 Cortinue 键将会 把新测量值加入到旧测量值中去(见测量值计数器)。 New 外清除测量值计算器并打开一 个新的记录。再次按 End 键退出平均值计算菜单。

# 多测量点平均值计算

每按一次 Start 键将保存在一个用于计算算术平均值的测量值, 测量值计数器也相应增加。 End 键把这些测量值相加再除以测量值个数。再次按 End 键将退出平均值计算菜单。

按 Continue 键将会把新测量值加入到旧测量值中去(见测量值计数器)。 New 对将清除测量值 计算器并打开一个新的记录。所有的数值都保存在内存中,用户可以在 mfo 命令下访问计 算出平均值。

## 定时多测量点平均值计算

此功能是上述平均值计算功能的组合:以指定周期对多个指定测量点进行平均值计算。时间 周期和测量值计算器显示在左上角。

## 定时、曲线图平均值计算

此功能可采集长达 90 秒的时间内的测量值并把它们以曲线图的形式显示出来。 **Start** 和 End 用于控制过程, Cortinue 用于把该操作扩展到追加的测量过程。 → 用于进入另一个 测量通道。此窗口下的 End 一命令关闭图形显示。

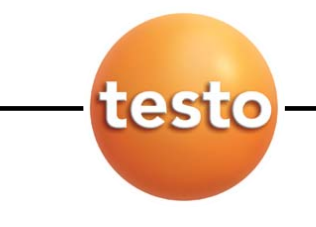

风速测量 测量并打印紊流度

在使用 0628 0009 探头的情况下,可以参考 DIN 1946 第二部分计算出当前风速下的紊流度。 把某一功能键指定为 **Turb.** 

所有其他的热探头相似, testo 400 安装的 0628.0009 探头也具有温度补偿功能。因此, 必 须在 Special-Parameter 命令下设置当前绝对压力。反过来,在大多数情况下,输入绝对高度 值就足够了。就大气压力和差压而言,输入标准值为 1013 和 0 mbar。

选定测量点并启动打印机。

按下 Turb. 健即可启动紊流度计算功能。整个过程持续大约 180 秒。仪器将基于下式以百分 比给出紊流度:

Turb = 
$$
\frac{\sqrt{\frac{1}{n-1} \sum_{i=1}^{n} (v_i - \overline{v})^2}}{\overline{v}} \times 100
$$

Continue<sub>和</sub> Start 开始一个新的测量周期。

End 在满 180 秒之前测量紊流度。

End 在显示结果期间按下此键将返回标准测量模式。

在议案贮存在记存中的情况下,紊流度可在 Info F-下找到。

在显示结果期间 按下打印键 可打印出测量结果

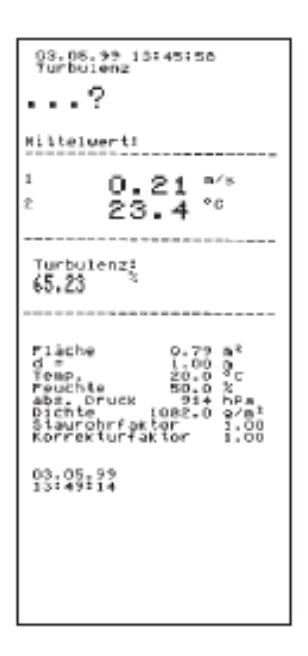

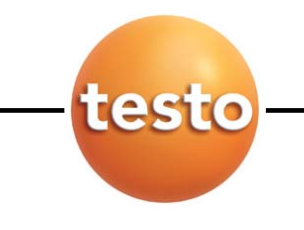

**WBGT** 测量

WBGT(湿球温度)环境系数是通过 WBGT 探头根据 DIN 33403 和 ISO 7243 标准来测量的。 WBGT 系数用于计算高温工作环境下允许的最长的防爆时间(例如钢厂,铸造厂,玻璃厂或 锅炉厂等)

为了计算 WBGT,必须要知道 3 个温度值:

- 辐射温度Tg
- 环境温度Ta
- 湿度温度Tnw(自然通风的干湿球湿度探头测得)

注意:必须确保测量湿度温度的水容器必须注满。

测量时,请如下连接探头: 插口 1:连接干湿球探头(Tnw) 插口 2: 连接环境温湿度探头(Ta, Tnw)

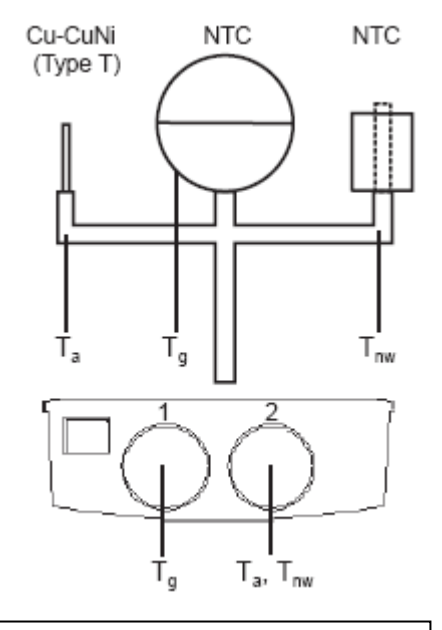

确保不要超出仪器和电缆的允许的工作温度。尤其在高温工作环境下,必须 使用加长电缆。

打开仪器:WBGT 显示在仪器上

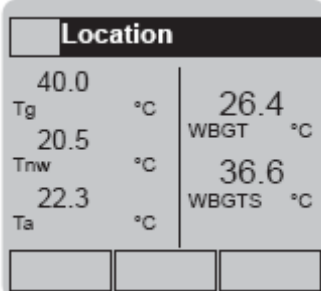

使用下列公式来计算:

**WBGT = 0.7 x Tnw + 0.3 x Tg WBGTS = 0.7 x Tnw + 0.2 x Tg + 0.1 x Ta**

## 使用 **testo Comsoft** 软件来下载

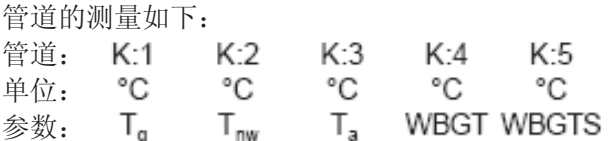

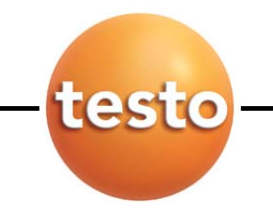

NET (Normal Effective Temperature 常效温度)环境系数是通过 3 功能探头根据 DIN 33403 标准来测量的,如高温工作专业协会的基础原理(G30),用于评估极端环境下允许工作的最 长时间(如钢厂,铸造厂等)。

下列变量包含于计算中:

- 空气温度
- 空气湿度
- 空气流速

测量时需要作如下连接:

插口 1: 3 功能探头 (0635 1540) 插口 2:不要连接!

打开仪器。

把"NET"分配到任意功能键。按"NET"启动测量。

NET 显示在屏幕上:

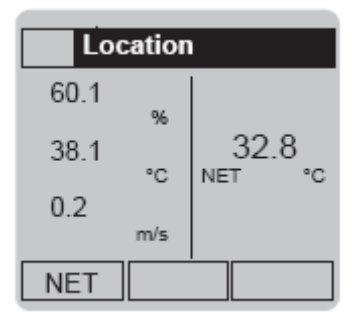

通常来说,下列数据用于测量 NET: 环境温度: 15~50℃ NET 量程: 5~37℃

#### 使用 **testo Comsoft** 软件来下载

管道的测量如下:

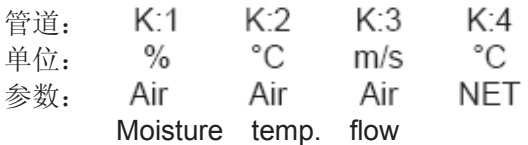

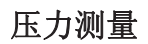

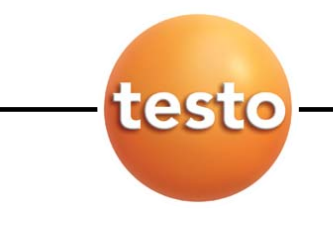

在连接压力探头的情况下,开机时仪器就会以设定单位显示出压力值。 示值大小取决于探头的具体位置。因此,在测量开始之前就应该将探头置于测量单位并以功 能键"hPa=0"初始化显示状态(功能键的设置→见 12 页)

→ 改变压力单位

以 **图**键切换到主菜单的 INSTRUMENT-UNITS-Pressure 命令下, 从以下命令 中任选一个:hPa、英寸水柱、mbar、Pa、psi、毫米水柱。

 如果探头的量程和单位组合不合适,测量示值将会出现强烈的波动(如量程为 100 hPa 的探头,单位设定为 Pa, 分辨率设定为 0.01)。

当示值强烈波动时,推荐使用示值平整功能。在 **PROBE-SMOOTH** 命令下可启动该功能,并 可以对应两个探头插座分别设定。

显示器给出的示值代表平整级别,中间的功能键包含相应的单位(即利用中间的功能键可以 改变该单位)。例如: "n=2...10"表示 10 测量周期滑动均值计算, "sec=2..10"表示 10 秒钟滑动均值计算。"Off=1"表示初始值,平整功能被启动。

**rpm** 转速测量

利用 0640.0340 探头可以测量轴或其他转动部件的转速。卡规呈机械传感器的形态安装在转 轴上。转轮以 m/s 或 ft/min 为单位给出转轴的线速度(注意!显示单位仍然是 rpm!)。

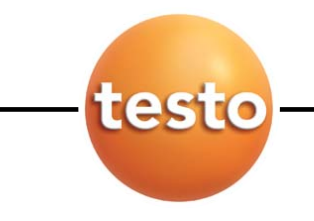

电流**/**电压测量

利用 0554.0007 探头可以测量电流和电压。

# 注意!如果同时连接两个探头,则两者的信号参考电位必须相同,不允许存在电位差。

在主菜单的 PROBE-SCALING 命令下可以给这些信号指定不同的物理变量(见备选清单)。 两个探头插座可以分别设定为不同的配置。

洗定通道和单位(以 ) 键确认后), 仪器将给出转换关系:

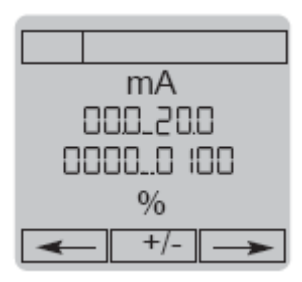

例如:0 至 20 mA 对应 0 至 100%RH

左和右功能键用于选定某量值, <a> 和 D 把光标定位在预 期的数上, △ 和 对改变数字的大小, 中间的功能键改变前述字 符, OK 键确认转换。

数位的数量: 无/1 位/2 位, 可通过功能键"0 → 0,0"设置。

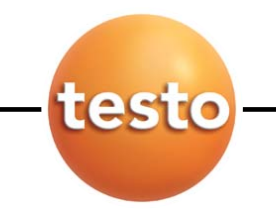

大气测量

与平均比较,大气压力是一独立至 1013 mbar, 视乎目前天气, 这压力可脱离与平均(高气 压和低气压区)约±20 mbar。

以 **testo 400** 或 **testo 650** 测量仪器和绝对压力探头(编号 0638.1645)可测量、记存和记 录(在 PC 机或以在位打印形式)大气压力。

连接压力探头(编号 0638.1645)至测量仪器并开机。在你的提升下(unit:hPa), 测量仪器 显示目前绝对压力。

要达取压倒的大气压力,需进行以下步骤:

- 1. 在 SPECIAL-PARAMETER-Metres amsl 下输入以米为单位高于海拔的提升。
- 2. 以功能键 BaromP (=大气测量)分配三个功能键的其中一个。
- 3. 按 BaromP 功能键。
- 4.测量仪器会显示大气压力(单位: t:hPaB) 要回到绝对压力测量,以 EbsP 键分配三个功能键的其中一个确认。

以 **PROBE-ADJUST.**菜单可以把显示值调校为一已知参考值。你可向你的所在气象站查询, 例如,要取参考值,以探头连接插座 1 作调校,结果是供大气压力测量系统精确度达至土1 hPa/mbar。

校准: 使用探头插口 1 来校准! 打开仪器,等待出现测量菜单 按 OK 键 选择"Probe"- "Adjust" 用箭头键输入参考值 用 OK 键确认 可按"Probe"-"Reset"复位校准。

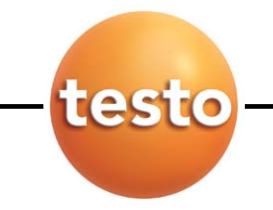

检漏探头

利用检漏探头可以检测空气中的爆炸性或易燃性气体,特别是天然气或液化石油气,即使其 浓度很低。例如用于检测煤气管道、容器或仪器的泄露情况。

 检漏探头和仪器不能在封闭的、聚集了爆炸性混合气体的房间或系统中使用。 不允许使用其他电子仪器。 应保证气体浓度不超过混合气体最低爆炸极限的 20%。 操作泄露保护探头时不能同时使用其他探头。 在充分充电的情况下检漏探头的最大工作期限为 2 小时。 完成测量后立即卸下检漏探头。 不要在装有检漏探头的情况下充电

操作规程:

- ·在开始测量之前先连接好探头。
- ·打开仪器时,检漏探头即进入预热阶段(约 10 分钟)。绿色 LED,连续发声。
- · 就绪: 绿色 LED 持续发光, 停止发声。
- ·查找泄露漏:
	- 有气体泄露时发出声频信号(打时标)浓度增加时时标加快。
	- 超过初级限值时(>200 ppm)黄色 LED 发光
	- 超过次级限值时(>1%)红色 LED 发光,连续发声。

显示器不显示其他探头读数。

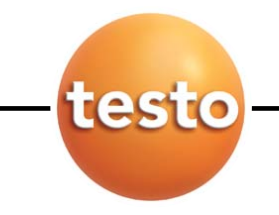

**CO / CO2** 测量

## **CO** 测量

因为安装在仪器上的 0632 1247 探头需要在开机阶段完成初始化,所以开机操作必须在无 CO 的环境中完成。否则在随后的测量过程中测量值会严重偏低!

当已经开机的仪器需要初始化时,置探头于无 CO 的环境中,把某功能键指定为 CO=0

# 环境 **CO** 测量

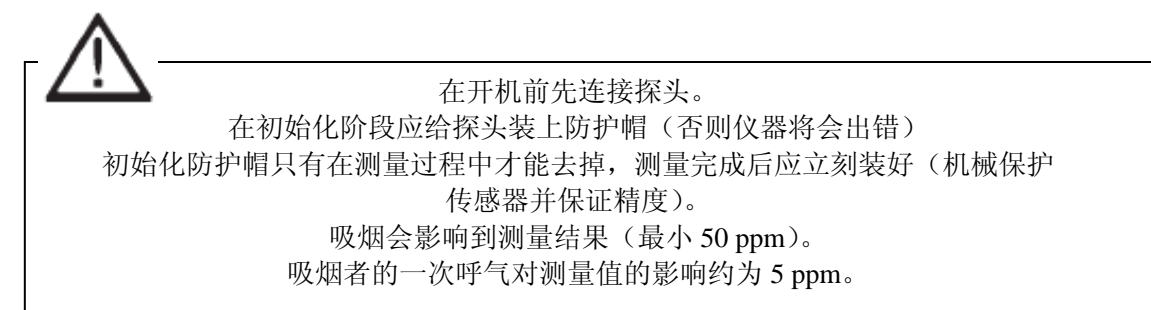

开机—初始化—调零阶段(约 60s)。CO 检漏头在调零阶段完成自动校零。

·去掉黄色防护帽。

·气流在探头上的流动方向会影响到测量的精度。轻轻地前后移动探头会得到最佳测量结果。 传感器上的正向气流会导致测量出现偏差。

## **CO2**测量

0632 1240 探头的测量浓度范围为至 0 至 1vol%体积比。在主菜单下的 **INSTRUMENT-UNITS-Gas** 命令下可以把单位切换为 ppm。

CO2 的测量原理是基于其对红外线的吸收。由于传感器的原因,探头具有相当高的耗电量。 长期检测时请使用电力网供电或充电电池。

## 注意!开机预热 **1** 至 **2** 分钟后仪器才能显示出正确的读数。

如果在浓度中有大变化,探头需 30 至 60 秒以适应这状况。把探头轻轻前后摇动,可以减少 适应时间。

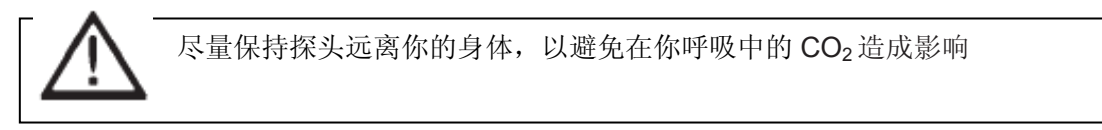

CO<sub>2</sub> 值是视乎绝对空气压力。这效果可在仪器中得到保障。以主菜单的 **SPECIAL-PARAMETER** 输入正确绝对压力测量。把仪器开和关,现以新输入的绝对压力计 算便可以进行。

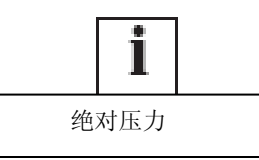

电源供应

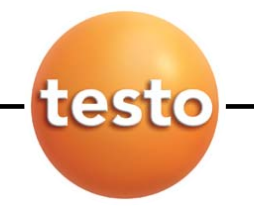

testo 400 系列仪器可以使用以下电源:

- 4 节标准电池(类型: 铝/锰圆柱电池), 包括一块用于在更换电池时保留 RAM 内存 数据的锂电池-同时连接市电也不会破坏电池。
- ·4 节充电电池(类型:圆柱电池),包括一块锂电池-可以同时连接市电,但不能直接 在仪器内部进行充电。
- 2 节德图快速充电电池棒, 包括一块锂电池-可以利用市电直接在仪器内部进行充电。 在电池棒不带电的情况下可以同时使用市电工作。电源系统发热是正常的,仪器内部 装有过热保护开关。
- ·建议不要单独使用市电
- (不带标准/充电电池和锂电池)。在这种情况下,如果在测量过程中发生电源中断或插 头脱落,将会导致仪器内部的处理器处于非定义切换模式。如果在不带标准/充电电池 但带有锂电池的情况下使用市电进行操作,则锂电池会因为在插头脱落的情况下仪器 不能按照正常方式关闭而迅速耗尽。

在主菜单的 **INSTRUMENT-POWER** 命令下可以查询充电进度或电池质量: 电池/充电电池电量充足时仪器将显示: 6.0 至 6.4V 电池电量不足时显示的第一条信息(左上角): 4,8V

电池电压为 4.5V 时仪器将自动关闭。电池充电:连接好市电后关闭仪器(在测量过程中不会 给充电电池充电)充电时间大约 4 小时。左上角的"-C"标志表示市电接通。

# 确保仪器内装了充电电池!

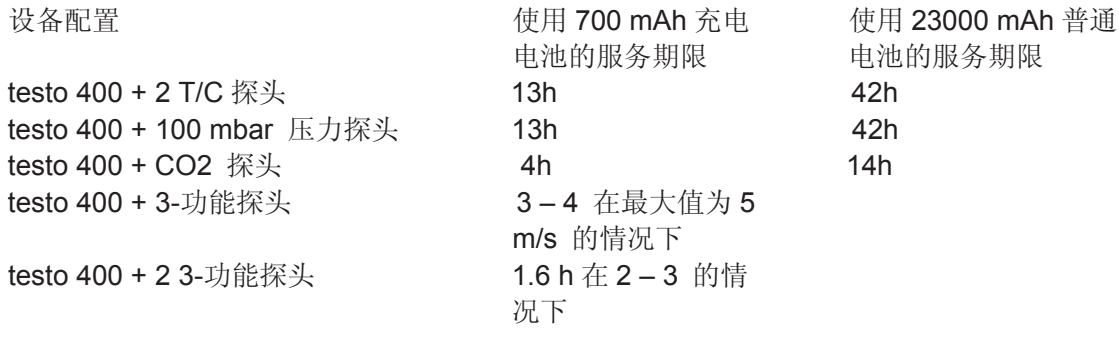

在电池/充电电池耗尽的情况下锂电池的保留时间:20 至 27 天。 测量状态下仪器的耗电量(不包括探头)约 40 mA 在装有附加的显示照明装置(约60 mA)的情况下服务时间至少减半。

\* 可以关闭在 3 功能探头内的发热测量以延长寿命。

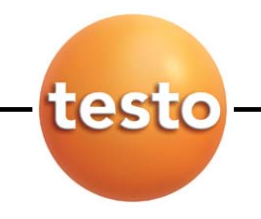

电源供应

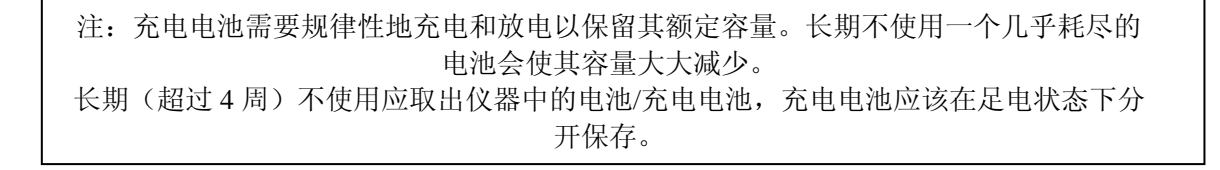

软盘升级

**testo 650** 和 **testo 950** 都可以升级至有 testo 400 的全功能。我们会经常介绍仪器软件升级 情况,请及时与德图服务部门或分销商联系。用户可以自己完成一些简单的软件升级操作, 如 firmware V1.20 升级 V1.21:取出仪器中的电池/充电电池和锂电池,关闭市电电源。打开 市电电源并按住 】键。此时仪器将显示以下信息:

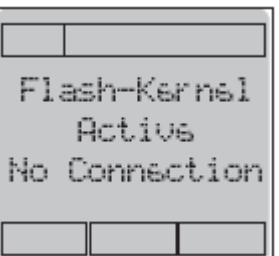

把仪器连接到 PC 机上, 将软盘插入 A 驱动器, 在 DOS 命令提示符(C:\)输入 "A:\<Enter>后 再输入"Update"

您现在需要做的仅仅是选择德图仪器到 PC 机的接口。显示器上的工作进程条将给出升级操作 的进程。

升级成功后,关闭仪器并置入电池/充电电池和锂电池。

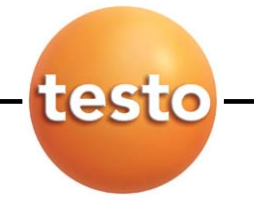

# 技术数据 测量数据

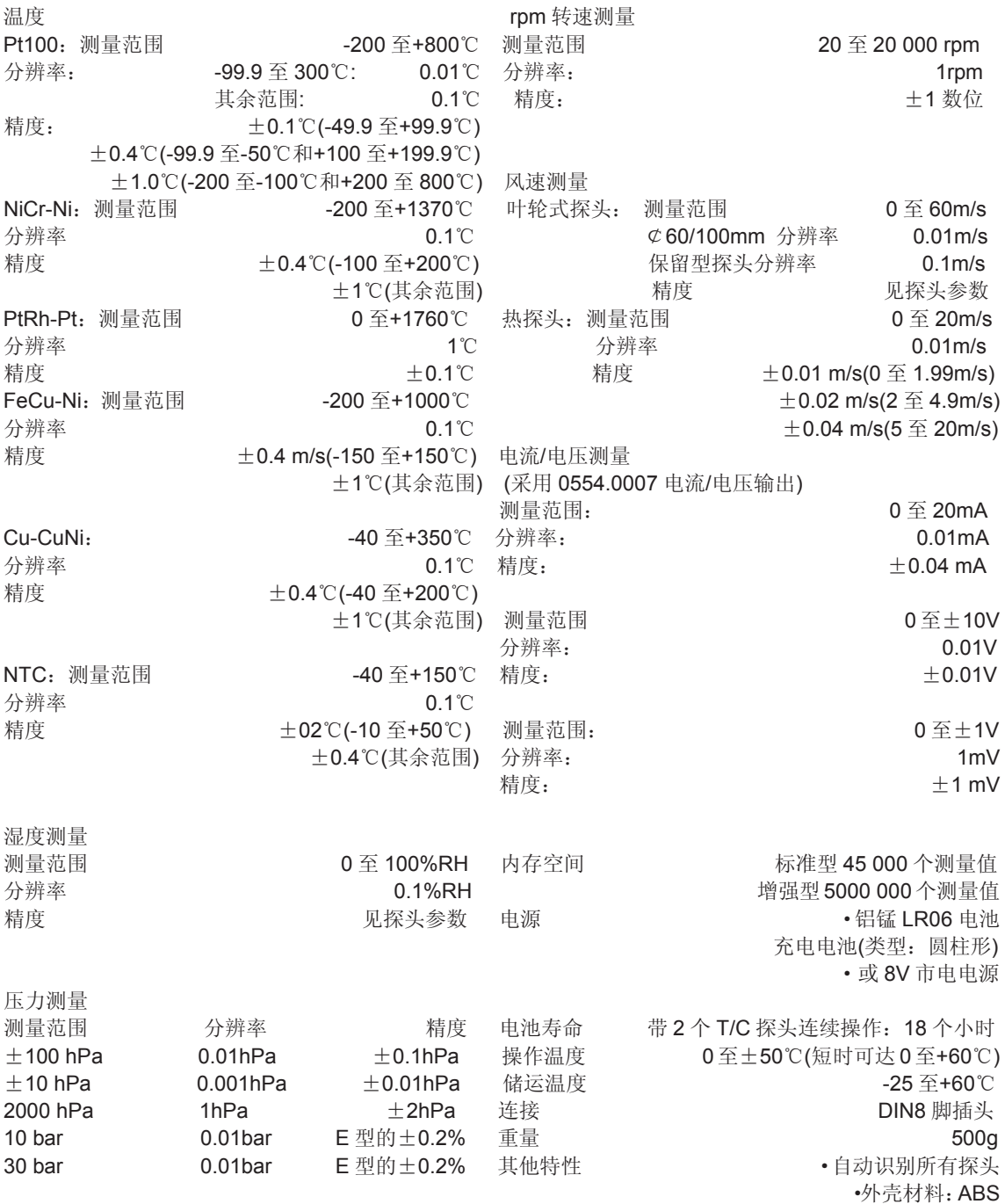

# 技术数据

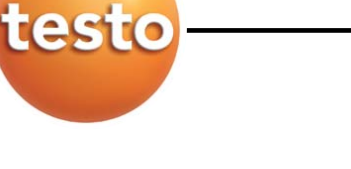

# 一体化打印机 **/** 德图打印机 **CO / CO2**探头 **/ testo 400** 软件程序

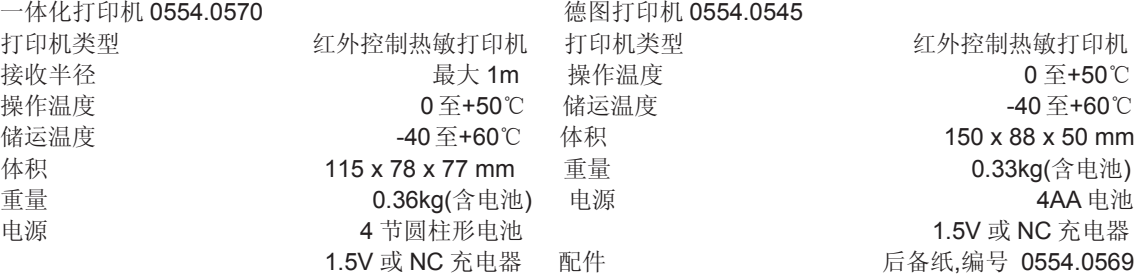

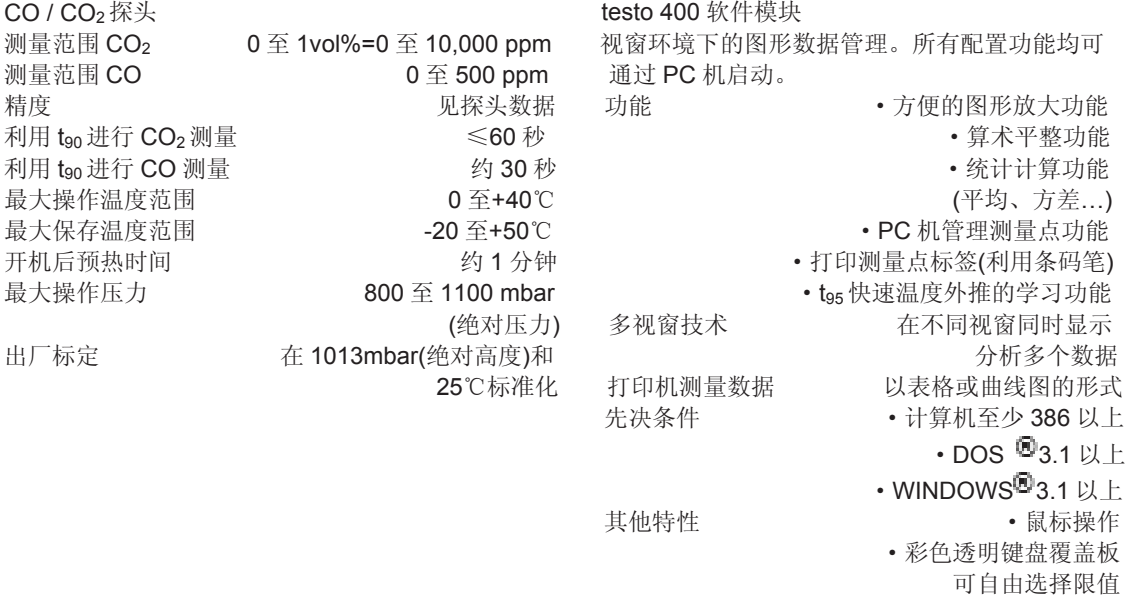

## 如有疑问,欢迎咨询德图维修中心!

德图仪器国际贸易**(**上海**)**有限公司 维修中心 地址:上海市漕宝路 **401** 号 **2** 号楼 **1** 楼 邮编:**200233**  电话:**021-64708866-800**  传真:**021-64829968**  网址:**www.testo.com.cn** 电子邮件:**testosales@testo.com.cn**